# **40 DB 906**

# Téléviseur couleur Televisore a colori

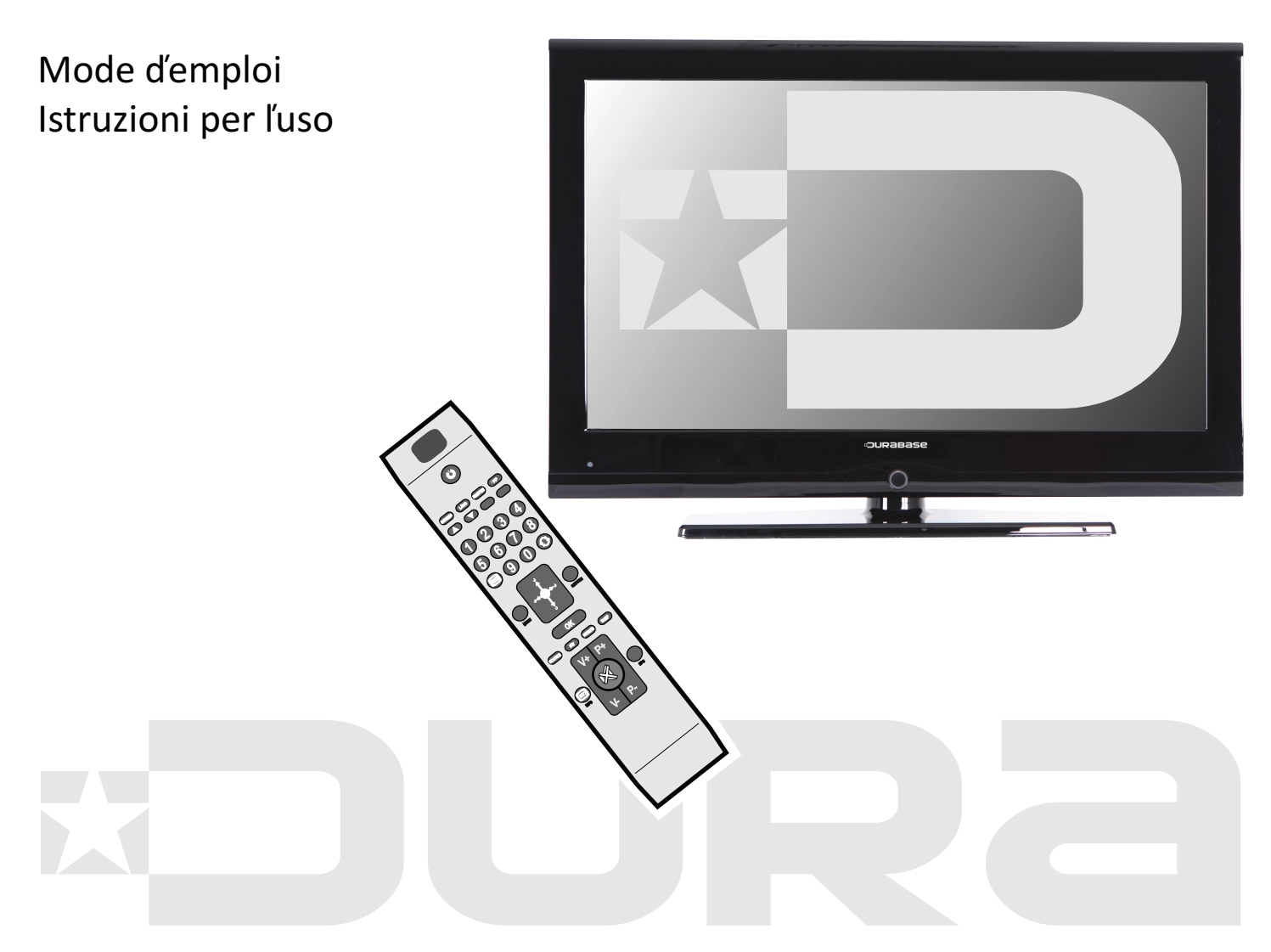

Art Nr. 7702.728

# DURaBa 5 2

# **Indice**

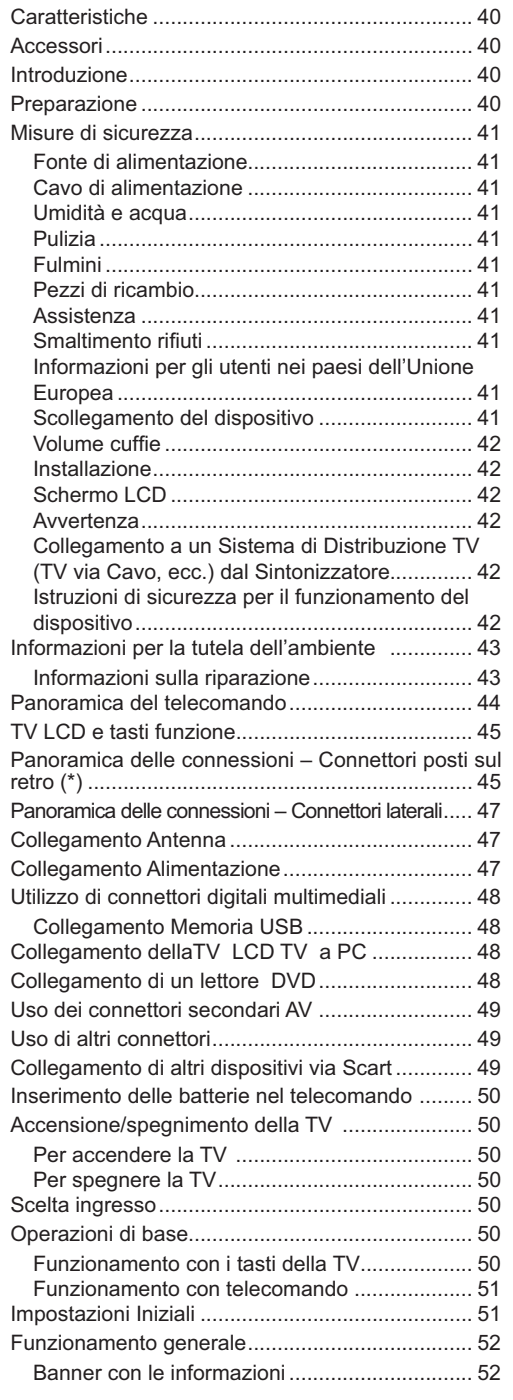

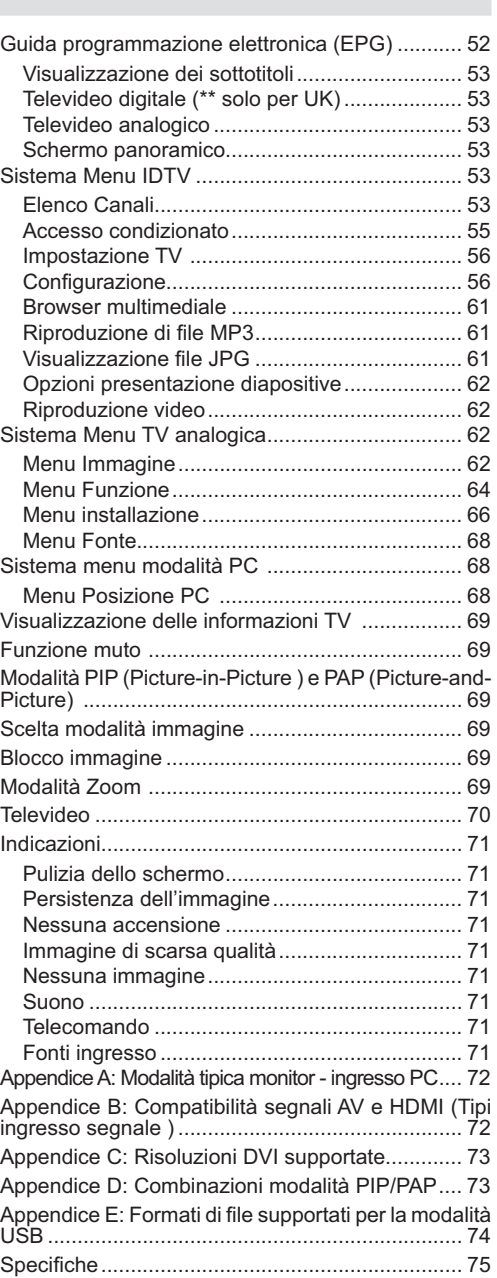

**Italiano** - 39 -

B02\_[IT]\_MB35\_COST\_40906W\_3900UK\_PEUIDTV\_BRONZE3\_10073361\_50191258.indd 39 03.05.2011 14:18:26

 $\bigoplus$ 

 $\bigoplus$ 

 $\bigoplus$ 

# ◈

# **Caratteristiche**

- TV LCD a colori telecomandata
- TV digitale pienamente integrata (DVB-T).
- Connettori HDMI per video e audio digitali. Questo collegamento è progettato anche per accettare i segnali ad alta definizione.
- Ingresso USB.
- 200 programmi da VHF, UHF (analogico).
- 300 programmi per la modalità digitale (IDTV).
- Sistema menu OSD.
- Due prese scart per i dispositivi esterni (come video, videogiochi, dotazione audio, ecc).
- Sistema stereo (German Nicam Stereo)
- Televideo, fastext, TOP text.
- Collegamento cuffia.
- Sistema programmazione automatica.
- Sintonizzazione manuale avanti e indietro.
- Timer spegnimento.
- Blocco bambini.
- Audio in modalità muto automatica in assenza di trasmissione.
- Riproduzione NTSC.
- Funzioni PIP / PAP / PAT.
- AVL (Automatic Volume Limiting Limitazione automatica del volume)
- Quando non viene rilevato alcun segnale valido, dopo 5 minuti la TV passa automaticamente in modalità standby.
- PLL (Ricerca frequenza).
- Ingresso PC.

◈

- Plug&Play per Windows 98, ME, 2000, XP, Vista.
- Uscita linea audio.
- Modalità Giochi (opzionale).
- Alimentazione antenna attiva (opzionale).

# **Accessori**

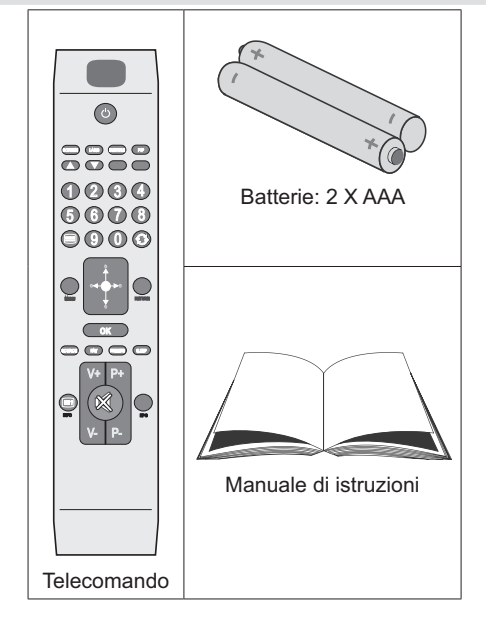

# **Introduzione**

Grazie per aver scelto questo prodotto. Questo manuale intende essere una guida per il corretto funzionamento della TV. Prima di far funzionare la TV, si prega di leggerlo attentamente.

Tenere questo manuale in un luogo sicuro per futuro riferimento.

# **Preparazione**

Per la ventilazione, lasciare uno spazio di almen 10 cm tutto attorno all'apparecchio. Per evitare danni e situazioni di pericolo, non mettere alcun oggetto sull'apparecchio.

Usare l'apparecchio in climi temperati.

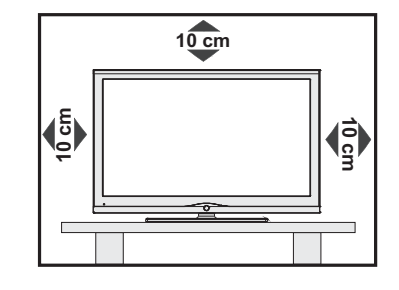

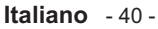

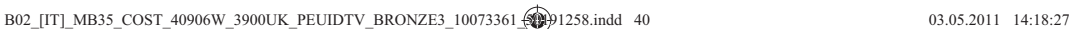

# **Misure di sicurezza**

**Leggere attentamente le seguenti precauzioni di sicurezza.**

### **Fonte di alimentazione**

 La TV deve essere alimentata con una tensione di 220-240 V AC, 50 Hz . Assicurarsi di selezionare l'impostazione di voltaggio corretta.

### **Cavo di alimentazione**

Non mettere l'apparecchio, un mobile, ecc. sul cavo di alimentazione (il cavo di rete) nè schiacciare il cavo. Maneggiare il cavo di alimentazione dalla spina.Non staccare la spina tirando il cavo e non toccare mai il cavo di alimentazione con le mani bagnate, perchè questo potrebbe provocare un corto circuito o shock elettrico. Non fare mai un nodo nel cavo nè legarlo con altri cavi. Il cavo di alimentazione deve essere instradato in modo tale da non essere calpestato. Un cavo di alimentazione danneggiato può causare incendio o provocare uno shock elettrico. Quando è danneggiato e deve essere sostituito, questo va fatto da personale qualificato.

# **Umidità e acqua**

Non usare questo dispositivo in luoghi umidi e bagnati ( evitare la stanza da bagno, il lavello nella cucina,

e le vicinanze della lavatrice). Non esporre questo dispositivo alla pioggia o all'acqua, perchè ciò può essere pericoloso e non posare oggetti pieni di liquido, come vasi di fiori su di esso. Evitare spruzzi e gocce d'acqua.

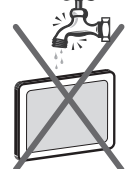

Se un qualunque oggetto solido o liquido cade nel mobile, staccare la TV e farla controllare da personale qualificato prima di farla funzionare ulteriormente.

### **Pulizia**

 Prima di pulire, staccare la TV dalla spina a parete. Non usare detergenti liquidi o spray. Usare un panno morbido e asciutto.

### **Ventilazione**

Le fessure e le aperture sulla TV sono destinate alla ventilazione e ad assicurare un funzionamento affidabile. Per evitare il surriscaldamento, queste aperture devono essere bloccate o coperte in alcun modo.

### **Calore e fiamme**

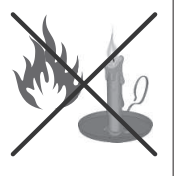

L'apparecchio non deve essere messo accanto a fiamme libere o fonti di calore intenso come una stufa elettrica. Assicurarsi che

nessuna fonte di fiamma viva, come candele accese.

sia posta sulla TV. Le batterie non devono essere esposte a calore eccessivo, come luce solare, fuoco o simili.

### **Fulmini**

In caso di temporali e fulmini o quando siva in vacanza, scollegare il cavo di alimentazione dalla presa di corrente a parete.

## **Pezzi di ricambio**

Quando sono richiesti dei pezzi

di ricambio, assicurarsi che il tecnico del servizio abbia usato i pezzi di ricambio che sono specificati dal produttore o abbiano le stesse caratterictiche dell'originale. Le sostituzioni non autorizzate possono causare incendi, shock elettrico o altri rischi.

### **Assistenza**

Per l'assistenza, si prega di rivolgersi a personale specializzato. Non togliere da soli il coperchio perchè questo può avere come conseguenza shock elettrico.

### **Smaltimento rifiuti**

Istruzioni per lo smaltimento dei rifiuti:

- La confezione e i materiali di imballaggio sono riciclabili e devono essere riciclati. I materiali di imballaggio, come la pellicola di rivestimento, devono essere tenuti fuori dalla portata dei bambini.
- Le batterie, comprese quelle senza metalli pesanti, non devono essere smaltite insieme ai rifiuti domestici. Smaltire le batterie usate in mdo rispettoso dell'ambiente. Cercare le normative in vigore nella propria zona.
- La lampadina fluorescente a catodo freddo del PANNELLO LCD contiene una piccola quantità di mercurio; seguire le ordinanze e i regolamenti locali per lo smaltimento.

### **Informazioni per gli utenti nei paesi dell'Unione Europea**

 Questo simbolo sul prodotto o sulla confezione siginifica che l'apparecchio elettrico o elettronico deve essere smaltito alla fine del ciclo di esercizio, separatamente dai rifiuti domestici. Nella UE ci sono sistemi di raccolta separati per il riciclo. Per maggiori

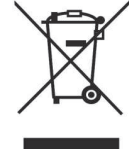

informazioni, contattare le autorità locali o il rivenditore presso cui è stato acquistato il prodotto.

### **Scollegamento del dispositivo**

La spina di rete si usa per scollegare la TV dalla rete elettrica e deve quindi rimanere facilmente raggiungibile.

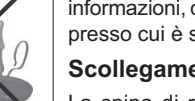

**Italiano** - 41 -

B02\_[IT]\_MB35\_COST\_40906W\_3900UK\_PEUIDTV\_BRONZE3\_10073361\_sqpp91258.indd 41 03.05.2011 14:18:28

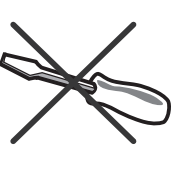

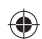

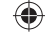

### **Volume cuffie**

La pressione audio in eccesso da auricolari e cuffie può causare perdita dell'udito.

### **Installazione**

Per prevenire danni fisici, quando si

monta a parete (se l'opzione è disponibile) questo dispositivo deve essere saldamente fissato alla parete stessa secondo le istruzioni di installazione.

### **Schermo LCD**

 Il pannell LCD è un prodotto di alta tecnologia con circa un milione di transistor a pellicola sottile che forniscono precisi dettagli dell'immagine. Di tanto in tanto, alcuni pixel non attivi possono comparire sullo schermo sotto forma di punti fissi blu, verdi o rossi. Notare che questo non ha conseguenze sul funzionamento del prodotto.

### **Avvertenza**

Non lasciare la TV in standby o in funzione quando si esce da casa.

### **Collegamento a un Sistema di Distribuzione TV (TV via Cavo, ecc.) dal Sintonizzatore**

Un dispositivo collegato alla messa a terra di protezione dell'edificio tramite un collegamento elettrico o un altro apparato dotato di messa a terra di protezione, con all'altra estremità un sistema di distribuzione dotato di cavo coassiale, potrebbe in alcune circostanze comportare un rischio d'incendio.

Il collegamento al sistema di distribuzione via cavo deve quindi essere dotato di un dispositivo in grado di fornire isolamento elettrico al di sotto di una certa gamma di frequenza (isolatore galvanico, vedere EN 60728-11).

Ø

⊕

*Nota:Il collegamento HDMI fra il PC e la TV potrebbe causare interferenze radio; in questo caso consigliamo di servirsi di un collegamento del tipo VGA (DSUB-15).*

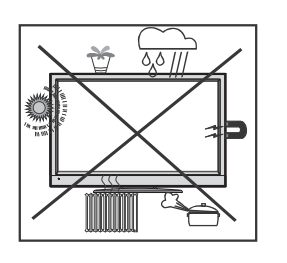

### **Istruzioni di sicurezza per il funzionamento del dispositivo**

Se le immagini fisse sono visualizzate per un periodo superiore a 2 ore in modo continuo, potrebbe succedere che il bordo esterno delle immagini visualizzate troppo a lungo resti visibile sullo schermo, cioè un 'afterimage' permanente resta sullo schermo.

Lo stesso si applica, se il periodo supera le 2 ore

• uno sfondo non modificato

• loghi, videogiochi, immagine del computer, televideo

• un formato non a schermo pieno (per esempio, formato 4:3),viene visualizzato.

### Ø *Nota:*

◈

Il dispositivo non è predisposto per la resa a lungo termine o la replica delle

immagini fisse, tra cui loghi, videogiochi, immagine del computer, televideo e un formato non a schermo pieno.

Attraverso la resa o la replica di immagini fisse, loghi, videogiochi, immagine del computer, televideo e un formato non a schermo pieno, l' 'afterimage' permanente non può essere eliminata. Questo non è un errore operativo e la garanzia in questo caso non è valida.

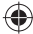

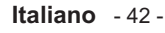

# **Informazioni per la tutela dell'ambiente**

• Questa televisione è stata progettata per consumare meno energia e tutelare l'ambiente.

Contribuirete non solo a tutelare l'ambiente ma potrete anche risparmiare soldi riducendo gli importi delle bollette grazie alla funzione di risparmio energetico di cui la TV è dotata. Per ridurre il consumo energetico è opportuno attenersi ai seguenti passaggi:

• Sarà possibile servirsi dell'impostazione Modalità di Risparmio Energetico dal menu Funzioni. Impostando la Modalità di Risparmio Energetico su ON, la TV passerà in modalità risparmio energetico e il livello di brillanza della TV scenderà fino a raggiungere un livello ottimale. Si prega di notare che alcune impostazioni dell'immagine non potranno essere modificate mentre la TV si trova in Modalità di Risparmio Energetico.

### Power Save Mode

◈

### Spento

◈

- Quando la TV non viene usata, spegnerla o scollegarla dalla presa di alimentazione principale. In tal modo, anche il consumo di energia verrà ridotto.
- Quando non si usa la TV per un lungo periodo di tempo, scollegare la presa elettrica.
- Si prega di notare che, a livello annuale, l'utilizzo della TV in Modalità di Risparmio Energetico porta risultati migliori rispetto a scollegare la TV dall'alimentazione o alla messa in stand-by. Consigliamo quindi di attivare la Modalità di Risparmio Energetico per ridurre il proprio consumo energetico annuale. Consigliamo inoltre di scollegare la TV dalla presa di alimentazione per risparmiare energia quando non viene usata.
- In questo modo ci aiuterete a tutelare l'ambiente, seguendo queste semplici istruzioni.

### **Informazioni sulla riparazione**

Per l'assistenza, si prega di rivolgersi al personale specializzato. Le riparazioni devono essere eseguite unicamente da personale qualificato. Vi invitiamo a contattare il vostro rivenditore locale, presso cui avete acquistato la TV per ricevere ulteriori informazioni.

**Italiano** - 43 -

B02\_[IT]\_MB35\_COST\_40906W\_3900UK\_PEUIDTV\_BRONZE3\_10073361\_50191258.indd 43 03.05.2011 14:18:29

# **Panoramica del telecomando**

- **1.** Standby
- **2.** Mono-Stereo/Dual I-II/ Lingua Corrente (\*) (in modalità DTV)
- **3.** Espandi (in modalità Televideo) / Dimensioni immagine
- **4.** Verde /Menu immagine / Sottotitoli on-off (in modalità DTV) (\*)
- **5.** Rosso ( Menu audio) / Elenco canali (in modalità DTV)
- **6.** Programma diretto(\*\*)
- **7.** Televideo / Mix / Modalità Pat (in modalità Televideo)
- **8.** Cursore a sinistra
- **9.** Menu
- **10.** Fonte esterna
- **11.** FAV (\*) (Selezione preferiti) (in modalità DTV)
- **12.** Volume su
- **13.** Info/ Rivela (in modalità Televideo)
- **14.** Muto
- **15.** Volume giù

◈

- **16.** Programma giù / Pagina su (in modalità DTV)
- **17.** Guida Programmi Elettronica (in modalità DTV)
- **18.** Programma su / Pagina giù (in modalità DTV)
- **19.** Timer spegnimento
- **20.** Modalità Immagine
- **21.** Ok (memorizza) / Attesa (in modo TXT)
- **22.** Cursore giù
- **23.** Esci (in modalità DTV) / Return /Pagina indice (in modalità TXT)
- **24.** Cursore a Destra/ Sottopagina (in modalità Televideo)
- **25.** Cursore su
- **26.** Programma precedente
- **27.** Giallo / Menu funzione / Lingua Corrente (\*) **(**in modalità DTV)
- **28.** Blu / Menu Installazione / Modalità Preferiti (\*) (in modalità DTV)
- **29.** PIP/modalità PAP
- **30.** Sottotitoli On/Off (in modalità DTV) / Sottotitoli TXT (\*) per i paesi EU.

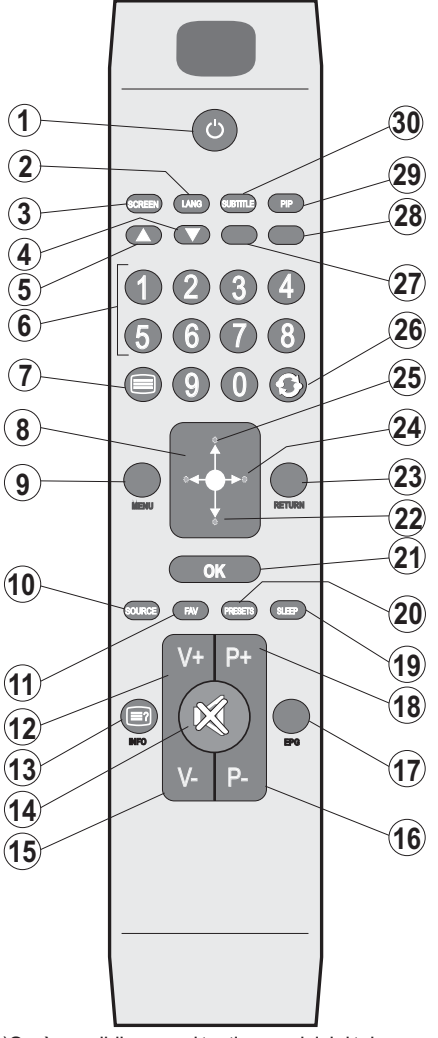

(\*\*)Sarà possibile usare i tasti numerici del telecomando per inserire lettere, ove necessario. Premere le lettere per l'inserimento dei tasti numerici '0...9' assegnati al tasto.Le lettere vengono presentate una alla volta quando viene premuto il tasto. La seguente tabella mostra le lettere assegnate:

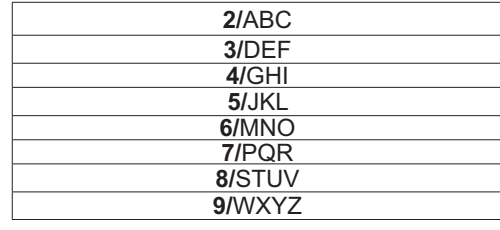

**Italiano** - 44 -

B02\_[IT]\_MB35\_COST\_40906W\_3900UK\_PEUIDTV\_BRONZE3\_10073361\_50191258.indd 44 03.05.2011 14:18:29

# **TV LCD e tasti funzione**

◈

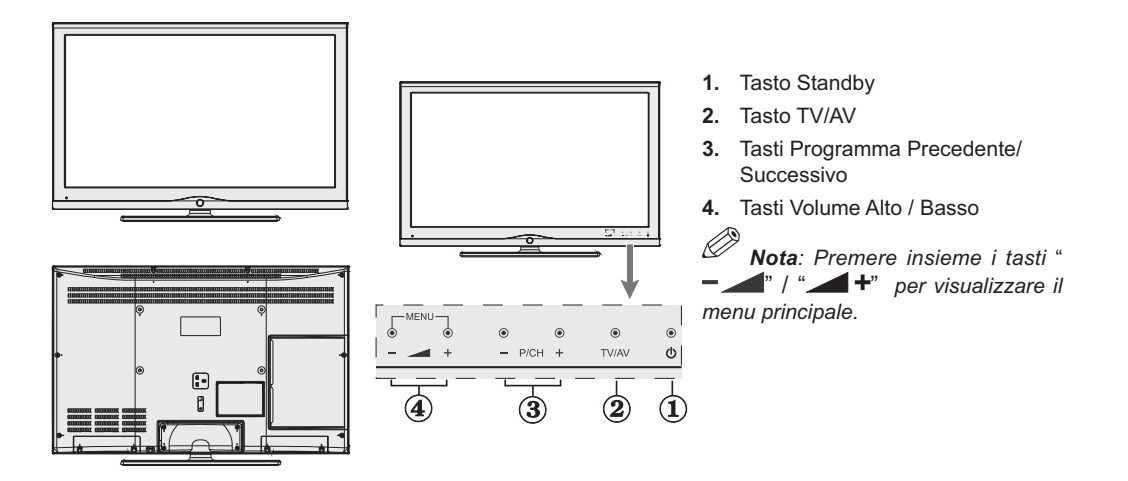

# **Panoramica delle connessioni – Connettori posti sul retro (\*)**

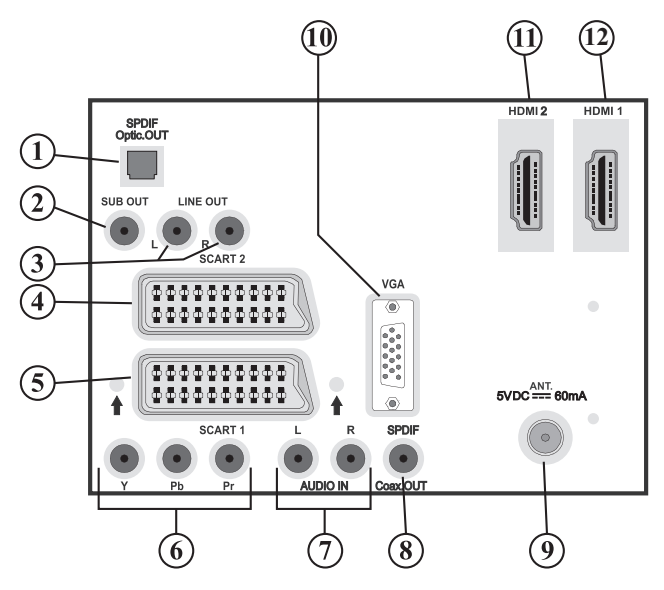

- **1. Uscita digitale S/PDIF** trasmettono i segnali audio digitali generati dalla fonte in corso di visione. Usare un cavo ottico digitale per trasferire segnali audio a un dispositivo dotato di un ingresso S/PDIF.
- **2. L'uscita subwoofer** serve a collegare al dispositvo un subwoofer esterno, attivo per dare un effetto bassi più profondo.

Usare un cavo RCA appropriato per collegare l'apparecchio ad una unità subwoofer.

**3. Le uscite linea audio** inviano i segnali audio ad un dispositivo esterno come a un sistema audio opzionale.

Per collegare gli altoparlanti esterni alla TV, usare le **USCITE LINEA AUDIO** della TV con un cavo audio.

**Italiano** - 45 -

B02\_[IT]\_MB35\_COST\_40906W\_3900UK\_PEUIDTV\_BRONZE3\_10073361\_50191258.indd 45 03.05.2011 14:18:29

◈

- 4. Ingressi o uscite delle prese **SCART 2** per dispositivi esterni.
- **5.** Ingressi o uscite delle prese **SCART 1** per dispositivi esterni.

Collegare il cavo **SCART** tra le prese **SCART** della TV e la presa **SCART** del dispositivo esterno (come decoder, VCR o lettore DVD).

◈

*Nota:* Se un dispositivo esterno viene collegato tramite la presa SCART, la TV passerà automaticamente alla modalità AV. Se si utilizzano contemporaneamente ambo le prese, SCART ha la priorità su SCART a meno di apposita selezione manuale.<br> *C* Nota: Il decoder dourabbe assessed the selection of the selection

*Nota:* Il decoder dovrebbe essere collegato su EXT-1, se si vuole guardare un canale distorto. Il decoder potrebbe non funzionare correttamente se non è collegato alla presa Scart 1 (Ext-1)

 *Nota: Lo stato delle immagini può essere pregiudicato dalla qualità del cavo scart.*

- **6. Gli ingressi video componente (YPbPr)** si usano per collegare il video componente. E' possibile collegare il video componente e le prese audio con un dispositivo dotato di uscita componente. Collegare i cavi video tra gli **INGRESSI VIDEO COMPONENTE** della TV e le uscite video componente del dispositivo. Nel collegare, che le lettere della TV, "**Y**", "**Pb**", "**Pr**" corrispondano ai connettori del dispositivo.
- **7. Gli ingressi Audio PC/YPbPr** sono utilizzati per la connessione di segnali audio del PC o di un dispositivo connesso alla TV tramite YPbPr.

Collegare il cavo audio del PC tra gli **INGRESSI AUDIO** della TV e le uscite audio del dispositivo al fine di attivare l'audio componente.

Connect the audio cable between **AUDIO INPUTS** on the TV and audio outputs of your device to enable component audio.

- **8. Uscita coassiale S/PDIF** trasmette i segnali audio digitali generati dalla fonte in corso di visione. Usare un **cavo coassiale SPDIF** per trasferire segnali audio ad un dispositivo dotato di un ingresso S/PDIF.
- **9. Ingresso RF** collega a una antenna o a un cavo.

Notare che se si usa un decoder o un registratore di media, bisogna collegare il cavo di trasmissione attraverso il dispositivo alla televisione con un cavo antenna appropriato come mostra l'illustrazione sotto.

- **10. Ingresso PC** serve a collegare un personal computer alla TV. Collegare il cavo del PC tra **INGRESSO PC** sulla TV e l'uscita PC sul PC.
- **11. HDMI 2:** Ingresso HDMI

⊕

**12. HDMI 1:** Ingresso HDMI

Gli **ingressi HDMI** servono a collegare un dispositivo dotato di presa **HDMI**. Il televisore LCD è in grado di visualizzare le immagini ad alta definizione da dispositivi come ricevitore satellitare ad alta definizione o lettore DVD. Questi dispositivi devono essere collegati tramite la presa HDMI o la presa componente. Queste prese possono accettare sia i segnali 720p, 1080i che 1080p (opzionale). Nessun collegamento audio è necessario per la connessione HDMI a HDMI.

 **Italiano** - 46 -

B02\_[IT]\_MB35\_COST\_40906W\_3900UK\_PEUIDTV\_BRONZE3\_10073361\_4<sup>6</sup>0991258.indd 46 03.05.2011 14:18:32

# **Panoramica delle connessioni – Connettori laterali**

- **1.** L'alloggiamento CI si usa per inserire una scheda CI. La scheda CI consente di vedere tutti i canali a cui si è abbonati. Per maggiori informazioni, vedere la sezione "Accesso condizionato".
- 2. Ingresso laterale USB.

Ø *Nota: Impossibile eseguire l'aggiornamento del codec.*

- **3.** La presa cuffie si usa per collegare una cuffia esterna al sistema. Collegare la presa CUFFIA per ascoltare l'audio della TV dalle cuffie (opzionale).
- **4.** L'Ingresso video è impiegato per collegare segnali video trasmessi da dispositivi esterni. Collegare il cavo video tra la presa INGRESSO VIDEO della TV e la presa USCITA VIDEO del dispositivo.
- **5.** Gli Ingressi audio si utilizzano per collegare i segnali audio dei dispostivi esterni. Collegare il cavo audio tra gli INGRESSI AUDIO della TV e l'USCITA AUDIO del dispositivo. Nota: Se si collega un dispositivo alla TV attraverso l'INGRESSO VIDEO, è anche necessario collegare il dispositivo con un cavo audio agli INGRESSI AUDIO della TV per attivare la funzione corrispondente.

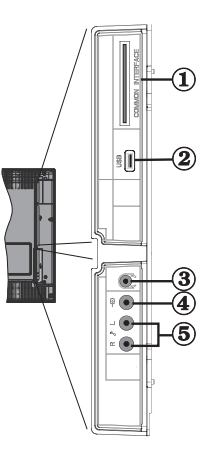

◈

# **Collegamento Antenna**

◈

• Per collegare l'antenna, inserire nella presa INGRESSO ANTENNA sul retro della TV.

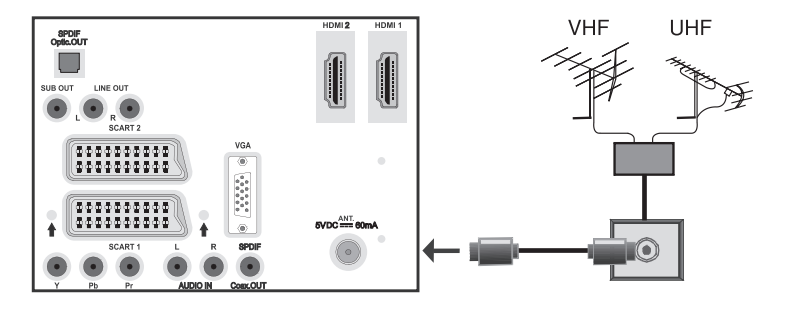

# **Collegamento Alimentazione**

*IMPORTANTE: L'apparecchio TV è progettato per funzionare su 220-240V AC, 50 Hz.*

- Dopo aver estratto la TV dall'imballaggio, fare in modo che questa raggiunga la temperatura ambiente prima di collegarla all'alimentazione principale.
- Inserire il cavo di alimentazione alla presa della rete elettrica

# **Italiano** - 47 -

B02\_[IT]\_MB35\_COST\_40906W\_3900UK\_PEUIDTV\_BRONZE3\_10073361\_50001258.indd 47 03.05.2011 14:18:32

# **Utilizzo di connettori digitali multimediali**

- È possibile collegare dispositivi USB alla TV servendosi dell'ingresso USB della TV. Questa funzione consente di visualizzare/riprodurre file JPG ed MP3 archiviati sulla penna USB.
- È possibile che alcuni tipi di dispositivi USB (come ad esempio i Lettori MP3) possano rivelarsi incompatibili con la TV.
- È possibile eseguire una copia di backup dei file prima di effettuare qualsiasi collegamento alla TV per evitare l'eventuale perdita di dati. Si noti che il produttore non è in alcun modo responsabile di eventuali danni o perdite di dati.
- Non estrarre il modulo USB in fase di riproduzione di un file.

**ATTENZIONE: Il collegamento e lo scollegamento rapidi di dispositivi USB è un'operazione molto rischiosa. Si consiglia in particolare di non collegare e scollegare rapidamente il dispositivo. Questa operazione**  potrebbe causare danni fisici al lettore USB e in **particolare al dispositivo USB .** 

VISTA LATERALE MEMORIA USB

◈

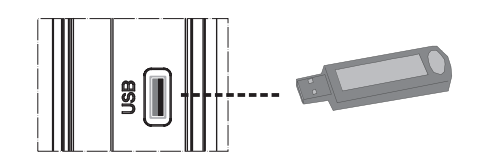

### **Collegamento Memoria USB**

 • Collegare il dispositivo USB all'ingresso USB della TV.

*Nota:* I dischi rigidi USB non sono supportati.

 • Si consiglia di collegare il dispositivo USB direttamente all'ingresso USB della TV. Potrebbero verificarsi alcuni problemi di compatibilità qualora venisse utilizzato un cavo di collegamento separato.

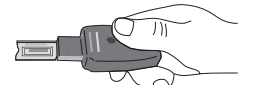

# **Collegamento dellaTV LCD TV a PC**

Per visualizzare l'immagine delle schermo del computer sulla TV LCD, è possibile collegare il computer alla TV.

- Spegnere sia il computer che il monitor prima di effettuare qualsiasi connessione.
- Usare il cavo del monitor a 15 pin per collegare il PC alla TV LCD.
- Una volta stabilita la connessione, passare alla fonte PC. Vedere la sezione "Scelta ingresso".
- Impostare la risoluzione che meglio si adatta alle proprie esigenze. Le informazioni relative alla risoluzione possono essere trovate nelle sezioni dedicate all'appendice

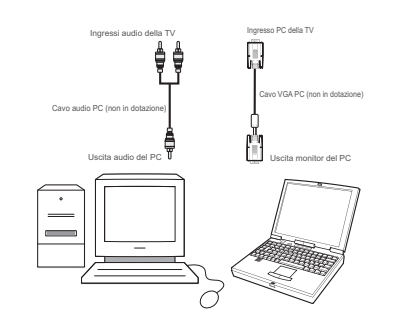

# **Collegamento di un lettore DVD**

Se si desidera collegare un lettore DVD alla TV LCDè possibilie usare i connettori della TV. I lettori DVD possono avere diversi connettori. Per maggiori informazioni vedere il manuale di istruzioni del DVD. Spegnere sia la TV che il dispositivo prima di effettuare qualsiasi connessione.

Ø *Nota*: I cavi mostrati nella figura non sono in *dotazione.*

- Se il lettore DVD ha una presa HDMI, è possibile collegarlo tramite HDMI. Quando ci si collega al lettore DVD come illustrato sotto, passare alla fonte HDMI. Vedere la sezione "Scelta ingresso".
- La maggior parte dei lettori DVD sono collegati tramite le PRESE COMPONENTE. Usare un cavo video componente per collegare l'ingresso video. Per attivare l'audio, usare un cavo audio componente come illustrato sotto. Una volta stabilita la connessione passare alla fonte YPbPr. Vedere la sezione "Scelta ingresso".
- È anche possibile stabilire il collegamento attraverso la presa SCART. Usare un cavo SCART come mostrato.

**Italiano** - 48 -

B02\_[IT]\_MB35\_COST\_40906W\_3900UK\_PEUIDTV\_BRONZE3\_10073361\_500003361\_d48 03.05.2011 14:18:35

*Nota: Questi tre metodi di connessione svolgono la stessa funzione, ma permettono di ottenere livelli di qualità diversi. Non è necessario effettuare il collegamento usando tutti e tre i metodi.*

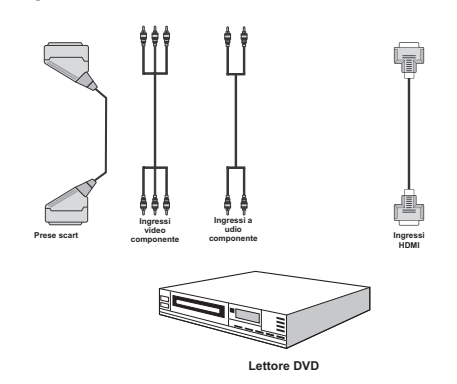

VISTA POSTERIORE

### **Uso dei connettori secondari AV**

La TV LCD può essere collegata ad una serie di dispositivi opzionali. Le connessioni possibili sono mostrate sotto. Notare che i cavi mostrati nella figura non sono in dotazione.

• Per collegare una videocamera, collegare la presa INGRESSO VIDEO e le PRESE AUDIO. Non collegare la videocamera alla presa INGRESSO VIDEO contemporaneamente perchè questo può causare disturbo nell'immagine. Per scegliere la fonte relativa, vedere la sezione "Scelta ingresso" nelle parti che seguono.

◈

• Per ascoltare il suono TV dalle cuffie, collegare alla presa CUFFIA della TV.

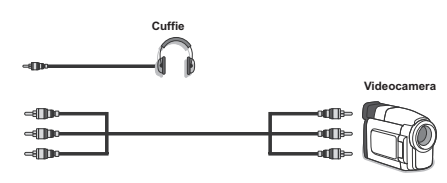

# **Uso di altri connettori**

◈

E' possibile collegare una gamma di dispositivi opzionali alla TV LCD. Le connessioni possibili sono mostrate sotto. Notare che i cavi mostrati sotto nella figura non sono in dotazione.

- Per collegare gli altoparlanti esterni, usare un cavo audio. Non invertire le prese AUDIO SINISTRO e AUDIO DESTRO. Accendere la TV LCD e l'altoparlante esterno dopo aver effettuato tutte le connessioni. Per ulteriori informazioni vedere il manuale dell'altoparlante.
- Per stabilire il collegamento a un dispositivo dotato di supporto SPDIF, utilizzare un cavo SPDIF appropriato per attivare la trasmissione del suono. Dal Menu Audio, impostare inoltre l'opzione Uscita SPDIF su On.

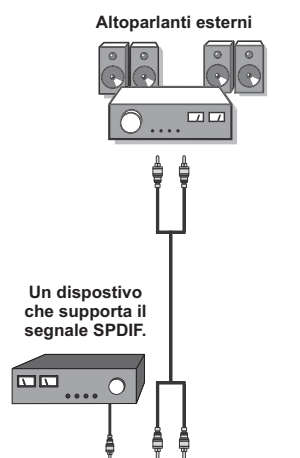

# **Collegamento di altri dispositivi via Scart**

La maggior parte dei dispositivi supporta la connessione SCART. Usando le prese SCART, è possibile collegare alla TV LCD un registratore DVD, un VCR or un decoder. Notare che i cavi mostrati sotto nella figura non sono in dotazione.

Spegnere sia TV che il dispositivo prima di effettuare qualsiasi connessione.

Per maggiori informazioni, vedere il manuale di istruzioni del dispositivo.

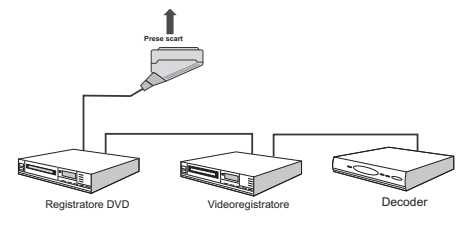

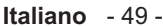

# **Inserimento delle batterie nel telecomando**

- Togliere il coperchio della batteria situato sulla parte posteriore del ricevitore, tirando delicatamente all'indietro dalla parte indicata.
- Inserire due batterie **AAA/R3** o dello stesso tipo. Osservare la corretta polarità (+/-) in fase di inserimento delle batterie e riposizionamento del coperchio delle batterie.

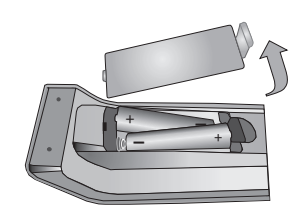

Ø

◈

*Nota: Togliere le batterie dal telecomando quando non vengono utilizzate a lungo. In caso contrario, il telecomando potrebbe essere danneggiato da eventuali fuoriuscite dalle batterie.*

### **La distanza di funzionamento è circa 7m/23ft.**

# **Accensione/spegnimento della TV**

### **Per accendere la TV**

- Collegare il cavo di alimentazione a 220-240V AC, 50 Hz.
- Premere il tasto STANDBY. A questo punto il LED di standby si accende.
- E' possibile accendere la TV dalla modalità standby.
- Premere il tasto " $\bigcirc$ " **P+** / **P-** o un tasto numerico sul telecomando.
- Premere il tasto **-P/CH** o **P/CH+** della TV.La TV si accende.

Ø *Nota: accendendo la TV tramite il pulsante di standby sul telecomando, verrà riselezionato il programma/la sorgente che si stava guardando l'ultima volta.*

La TV si accenderà con entrambi i metodi.

### **Per spegnere la TV**

- Premere il tasto " $\bigcirc$ " sul telecomando o STANDBY, in modo che l'apparecchio passi in modalità standby.
- **Per spegnere completamente la TV, staccare il cavo di alimentazione dalla presa di rete.**

Ø. *Nota: Quando la TV viene messa in modalità standby, il LED di standby potrebbe lampeggiare per indicare che alcune funzioni, come ad esempio la Ricerca Standby, lo Scaricamento Over Air o il Timer (Standby Search, Over Air Download or Timer) sono attive.*

### **Scelta ingresso**

Una volta collegati sistemi esterni alla TV, è possibile passare a diverse fonti di ingresso.

• Premere il tasto "**SOURCE**" sul telecomando per cambiare direttamente le fonti.

oppure,

◈

• Selezionare l'opzione "Fonte" dal menu principale utilizzando i tasti "<" o ">" Quindi usare i tasti " $\blacktriangledown$ " o " $\blacktriangle$ " per evidenziare un ingresso, e premere il tasto ">" per selezionarlo.

 $\mathscr{D}$ *Nota: E' possibile segnare le opzioni di fonte premendo il tasto OK Pertanto, quando si preme il tasto "***SOURCE***" solo le opzioni di fonte marcate saranno disponibili. (eccetto la fonte TV )*

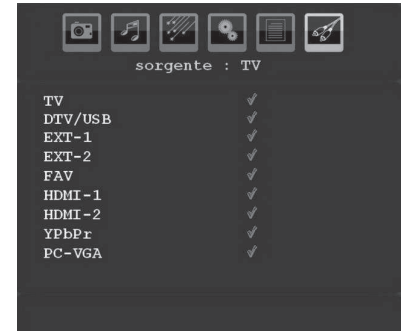

# **Operazioni di base**

**E' possibile far funzionare la TV sia utilizzando il telecomando che i tasti sull'apparecchio.**

### **Funzionamento con i tasti della TV**

### **Regolazione del volume**

• Premere i tasti " 2 m per abbassare o aumentare il volume, in modo che una scala di livello del volume (slider) verà visualizzata sullo schermo.

### **Selezione programma**

• Premere il tasto "**P/CH +**" per selezionare il programma successivo o il tasto "**P/CH -**" per selezionare il programma precedente.

### **Visualizzazione del Menu principale**

• Nota: Premere insieme i tasti "**V+/V-**" per visualizzare il menu principale. Nel menu principale, selezionare

**Italiano** - 50 -

◈

B02\_[IT]\_MB35\_COST\_40906W\_3900UK\_PEUIDTV\_BRONZE3\_10073361\_4\$ppl258.indd 50 03.05.2011 14:18:37

il sottomenu utilizzando il tasto "**P/CH -**" o "**P/CH +**" e entrare nel sottomenu utilizzando i tasti " o "<sup>+</sup> Per imparare ad utilizzare i menu, si rimanda alle sezioni sistrma menu.

◈

### **Modalità AV**

• Premere il tasto "**TV/AV**" sul pannello di controllo dell'apparecchio TV per commutare l'apparecchio TV alle modalità AV.

### **Funzionamento con telecomando**

- Il telecomando della TV è stato studiato per controllare tutte le funzioni del modello scelto.Le funzioni saranno descritte seguendo il sistema menu dell'apparecchio TV.
- Le funzioni del sistema menu sono descritte nelle sezioni che seguono.

### **Impostazione volume**

⊕

• Premere il tasto "**V+**" per aumentare il volume. Premere il tasto "**V-**" per abbassare il volume. Una scala di livello del volume (slider) verrà visualizzata sullo schermo.

### **Selezione del programma (Programma precedente o successivo)**

- Premere il tasto "**P -**" per selezionare il programma prcedente.
- Premere il tasto "**P +**" per selezionare il programma successivo

### **Selezione del programma (Accesso diretto):**

- Premere i tasti numerici del telecomando per selezionare i programmi da 0 a 9. La TV passerà al programma selezionato. Per selezionare i programmi tra 10-299 (per IDTV) o 10-199 (per l'analogico), premere i tasti numerici in modo consecutivo Il limite per l'intervallo è di 3 secondi.
- Premere direttamente il numero del programma per riselezionare i programmi a cifra singola.

### **Impostazioni Iniziali**

Quando la TV viene accesa per la prima volta, sullo schermo compare il menu per la scelta della lingua. Il messaggio "Benvenuti, selezionare la lingua" compare in tutte le lingue che si possono scegliere, in sequenza, nel menu OSD.

Premendo il tasto "V" o "A" evidenziare la lingua desiderata e premere il tasto OK. Dopo di ciò sull'OSD compare "Prima installazione".

.<br>Prima Installazione enutil gliere il pa Italia

Premendo il tasto "<" o ">" selezionare il Paese che si desidera impostare e premere il tasto **OK**. (\* solo per i paesi dell'Unione Europea).

Nota: La selezione OSD paese non è disponibile per il Regno Unito.

Successivamente, la selezione OSD di antenna attiva viene visualizzata nello schermo:

Premendo i pulsanti "<" o ">" impostate il modo antenna attiva su on o off.

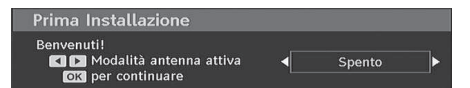

Se un'antenna attiva è collegata al televisore, sarà possibile selezionare quest'opzione su On. L'alimentazione dell'antenna deve essere "Off" quando l'antenna standard viene utilizzata al posto dell'antenna attiva. Per maggiori informazioni, consultare le seguenti sezioni del Menu di configurazione.

Premere il tasto OK sul telecomando per continuare e il seguente messaggio verrà visualizzato sulla schermata.

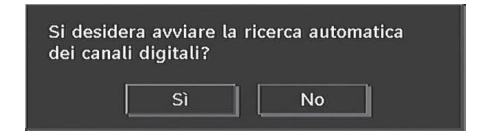

• Per selezionare l'opzione "Si" o "No", evidenziare la voce usando i tasti " vection "
" e premere il tasto OK.

IDTV passerà automaticamente sui canali di trasmissione UHF o VHF (\*\*per i paesi dell'Unione Europea), ricercando trasmissioni TV in digitale terrestre e visualizzando i nomi dei canali trovati. Questo processo dureta alcuni minuti. Per annullare la ricerca, premere il tasto "**MENU**" in qualunque momento durante il processo.

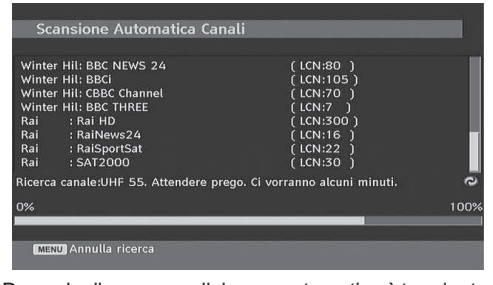

Dopo che il processo di ricerca automatica è terminato, sullo schermo compare il seguente messaggio per la ricerca del canale analogico.

> Si desiderano cercare i canali analogici? Sì. No.

**Italiano** - 51 -

B02\_[IT]\_MB35\_COST\_40906W\_3900UK\_PEUIDTV\_BRONZE3\_10073361\_50191258.indd 51 03.05.2011 14:18:38

Per cercare i canali analogici selezionare "Sì" (yes). La TV passerà in modalità TV analogica. Il menu che segue viene visualizzato per la ricerca di canali analogici.:

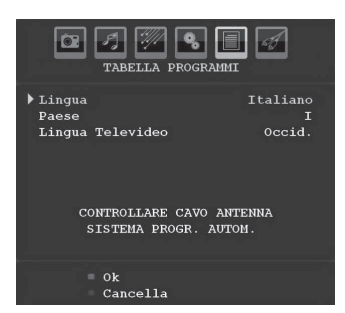

Scegliere Paese, Lingua e Lingua del televideo usando i tasti "<" o ">" e "\" o " $\blacktriangle$ " Premere il tasto OK o ROSSO per continuare. Per annullare, premere il tasto BLU.

Per maggiori informazioni vedere la sezione "Menu installazione".

Ø *Nota:Perché il televideo digitale nella modalità DTV possa funzionare correttamente, nella PROGRAMMAZIONE AUTOMATICA della TV analogica il paese va impostato su UK (solo per UK).*

◈

# **Funzionamento generale**

Premere il tasto "**SOURCE**" sul telecomando e selezionare DTV per passare la TV alla modalità di trasmissione digitale terrestre.

### **Banner con le informazioni**

- Ogni volta che si cambia il canale usando i tasti **P- / P+** o i tasti numerici, la TV visualizza l'immagine del canale insieme al banner con le informazioni nella parte bassa dello schermo (disponibile solo in modalità DTV). Questo rimarrà sullo schermo per alcuni secondi.
- Il banner con le informazioni può essere visualizzato in qualsiasi momento durante la visione della TV premendo il tasto **INFO** del telecomando

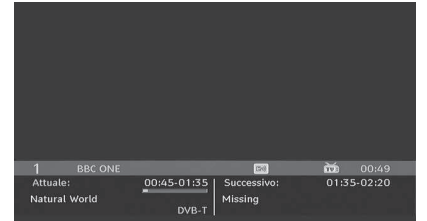

*Suggerimento: Non tutti i canali trasmettono i dati del programma. Se il nome e l'ora del programma non sono disponibili, allora le informazioni verranno visualizzate con degli spazi bianchi.*

Se il canale selezionato è bloccato bisogna inserire il codice corretto a quattro cifre per visualizzare il canale. In tal caso sullo schermo apparirà il messaggio **"Inserire PIN"**

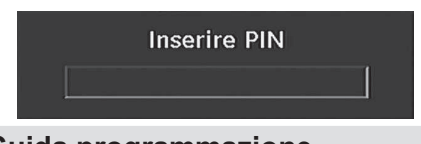

# **Guida programmazione elettronica (EPG)**

- Alcuni canali, ma non tutti, inviano informazioni sugli eventi correnti e successivi.
- Si noti che le informazioni sull'evento vengono aggiornate automaticamente. Se non vi sono dati informativi sull'evento disponibili, EPG verrà visualizzato con degli spazi bianchi.
- Premere il tasto **EPG** per visualizzare il menu EPG.
- Sullo schermo compare la Guida alla programmazione elettronica. È possibile avere informazioni settimanali sul canale – programma con la funzione 7-DAY– EPG. Sono visualizzati tutti i programmi dei canali. Sulla parte inferiore della schermata è visualizzata una barra informativa contenente tutti i comandi disponibili.

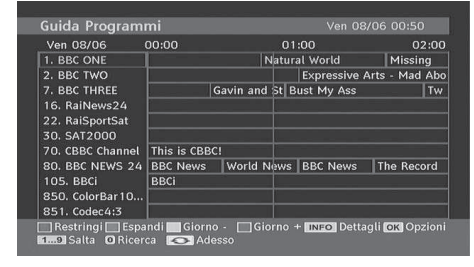

**Tasto ROSSO (Restringi)**: rende più piccole le caselle informative.

**Tasto VERDE (Espandi)**: rende più grandi le caselle informative.

**Tasto GIALLO (Giorno precedente)** : visualizza i programmi del giorno precedente.

**Tasto BLU (Giorno successivo)** : visualizza i programmi del giorno successivo.

**INFO (Dettagli)**: visualizza in dettagli i programmi in forma breve estesa.

**Tasti numerici (Salta)** : per andare diretamente ai canali preferiti con i tasti numerici.

**OK** : visualizza le opzioni per i programmi futuri.

**3** : salta alla trasmissione corrente.

• Premere il tasto "**0**" per visualizzare il menu "Ricerca guida". Usando questa funzione, è possibile

**Italiano** - 52 -

B02\_[IT]\_MB35\_COST\_40906W\_3900UK\_PEUIDTV\_BRONZE3\_10073361\_4pppl258.indd 52 03.05.2011 14:18:39

eseguire una ricerca nel database della guida programmi in accordo al genere selezionato o tramite la corrispondenza del nome.

Ø *Nota: E' possibile eseguire il processo di ricerca per la serie di date desiderate o per canale.*

### **Visualizzazione dei sottotitoli**

Con la trasmissione digitale terrestre (DVB-T), alcuni programmi sono trasmessi con i sottotitoli. I sottotitoli possono essere visualizzati quando si guardano questi programmi.

Nota: È possibile attivare i sottotitoli premendo i tasti **SUBTITLE** 

Premere il tasto "**MENU**" per visualizzare il menu principale, evidenziare il menu **Imposta** e quindi Lingua Usando il tasto "V" o "A" e premere il tasto **OK** per visualizzare il menu "Impostazioni lingua".

Evidenziare l'elemento "Sottotitoli" nel menu "Impostazioni lingua" e usare il tasto ₹" o "> per impostare i Sottotitoli nella lingua desiderata.

Se la voce "Sottotitolo" è attiva ed è stata impostata la lingua, dopo aver premuto il tasto TELEVIDEO (  $\circ$ ) sullo schermo compare il seguente avviso (\*solo per il REGNO UNITO)

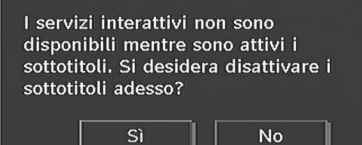

### **Televideo digitale (\*\* solo per UK)**

 $\cdot$  Premere il tasto TELEVIDEO( $\textcircled{\Xi}$ ).

⊕

- Compaiono le informazioni del televideo digitale.
- Usare i tasti colorati, i tasti del cursore e il tasto OK.

Il metodo di funzionamento può variare a seconda del contenuto del televideo digitale.

Seguire le istruzioni visualizzate sullo schermo del televideo digitale.

- Quando "**OK**" o un messaggio simile compare sullo schermo, premere il tasto OK.
- Premendo il tasto TELEVIDEO (S), la TV ritorna alla trasmissione televisiva.
- Con la trasmissione digitale terrestre (DVB-T), oltre alla trasmissione del televideo digitale contemporaneamente alla trasmissione normale, ci sono canali solo con trasmissione di televideo digitale.
- Il rapporto di aspetto (Picture Shape) quando si guarda un canale solo trasmissione di televideo digitale, è lo stesso dell'immagine vista precedentemente.

• Quando si preme nuovamente il tasto TELEVIDEO( ), viene visualizzata la schermata del televideo digitale

### **Televideo analogico**

L'uso del televideo e delle sue funzioni è identico a quello del sistema di testo analogico. Vedere le spiegazioni in "**TELEVIDEO**".

### **Schermo panoramico**

A seconda del tipo di trasmissione, i programmi possono essere visti in diversi formati. Premere il tasto SCREEN (SCHERMO) per cambiare ripetutamente la modalità di zumata.

Quando è selezionato "Automatico" il formato visualizzato è determinato dall'immagine trasmessa.

Ø *Nota: La dimensione del menu dipende dalla dimensione dell'immagine scelta.*

### **Sistema Menu IDTV**

Il menu IDTV può essere visualizzato solo quando si guarda una trasmissione digitale terrestre. Premere il tasto "TV/DTV" per attivare DTV mentre la TV è in modalità analogica.

Premere il pulsante "**MENU**". Il menu che segue compare sullo schermo.

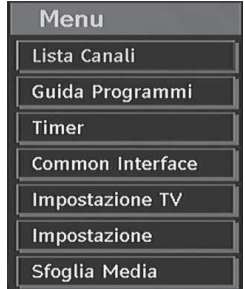

### **Elenco Canali**

Usando il tasto " $\blacktriangledown$ " o " $\blacktriangle$ " sul telecomando, assicurarsi che la prima voce " Lista dei canali" sia evidenziata e premere OK per visualizzare la lista dei canali

L'elenco dei canali è il posto cui vengono gestiti i canali.

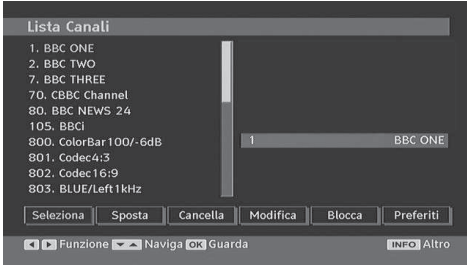

**Italiano** - 53 -

B02\_[IT]\_MB35\_COST\_40906W\_3900UK\_PEUIDTV\_BRONZE3\_10073361\_spppe 91258.indd 53 03.05.2011 14:18:40

### **Navigazione in tutta la lista dei canali**

Premere i tasti " $\blacktriangledown$ " o " $\blacktriangle$ " per selezionare il canale precedente o successivo. Per spostare la pagina in alto o in basso si può premere il tasto **P+** o **P-**.

Per guardare uno specifico canale, evidenziarlo usando i tasti " $\nabla$ " o " $\blacktriangle$ " e poi premere il tasto "OK" mentre è evidenziata la voce "Seleziona " nel menu lista canali usando i tasti " $\blacktriangle$ " o " $\blacktriangleright$ "

Il nome e il numero del canale selezionato verrà visualizzato rispettivamente nell'angolo sinistro superiore e nell'angolo destro superiore del canale, a destra nella parte superiore dello schermo.

### **Spostamento dei canali nell'elenco**

• Premere i tasti " $\nabla$ " o " $\blacktriangle$ " per selezionare il canale che dovrà essere spostato.

• Premere i tasti " $\blacklozenge$ " o " $\blacktriangleright$ " per selezionare la voce "**Move**" nel menu lenco canali.

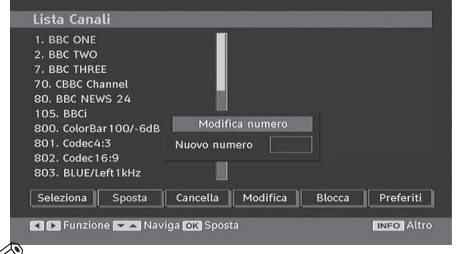

◈

*Nota: Se si inserisce lo stesso numero di programma del canale che si desidera spostare, ".... saranno sostituiti i servizi canale. Continuare?" Sarà visualizzato l'OSD. Premere OK per confermare o selezionare "No" per annullare*

### **Eliminazione dei canali dall'Elenco**

- Premere il tasto " $\blacktriangledown$ " o " $\blacktriangle$ " per selezionare il canale da eliminare.
- Premere il tasto "<" o ">" per selezionare la voce ''Elimina'' nel menu "Elenco canali"

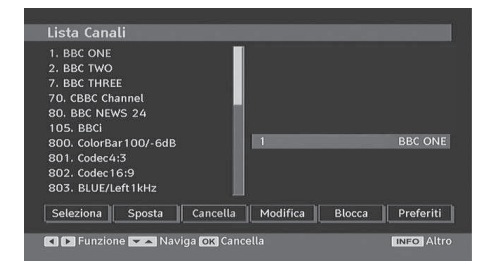

Premere **OK** per eliminare il canale evidenziato nell'elenco canali. Il messaggio che segue compare sullo schermo:

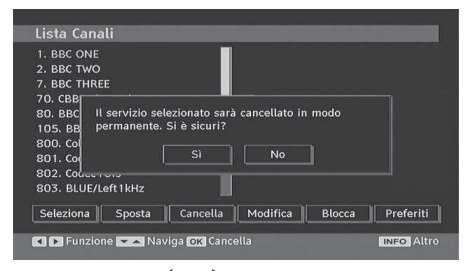

Premere il tasto "I" o ">" per evidenziare l'opzione desiderata. Se viene premuto il tasto **OK** mentre è evidenziato "**Sì**" il canale evidenziato è eliminato. Se si seleziona "**No**" l'operazione viene annullata.

### **Rinominare i canali**

◈

Per rinominare uno specifico canale, esso deve essere evidenziato premendo i tasti "" o "A". Poi evidenziare la voce **Modifica Nome** premendo i tasti " " o " " come illustrato sotto. Premere il tasto **OK** per attivare la funzione di modifica del nome

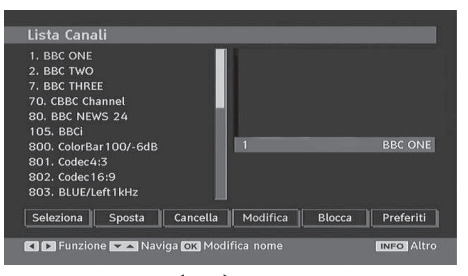

Premendo il tasto "<" o ">" ci si sposta al carattere precedente/ successivo. Premendo il tasto "V" o "▲ si alterna il carattere, cioè, il carattere 'b' diventa 'a' tramite " $\nabla$ " e 'c' tramite " $\blacktriangle$ ". La pressione dei tasti numerici '0...9' sostituisce uno alla volta il carattere evidenziato con quelli stampati al di sopra del tasto.

Premere il tasto M per annullare la modifica e quello OK per salvare il nuovo nome.

### **Aggiungere blocchi ai canali**

Il blocco di canale consente di inserire un accesso protetto da password ai canali selezionati dai genitori. Per bloccare un programma, bisogna conoscere la password per il blocco parentale (la cui impostazione di fabbrica è 0000 e che può essere modificata solo nel Menu configurazione).

Selezionare il canale che deve essere bloccato evidenziandolo e selezionare l'opzione "Blocca" , premendo il tasto "<" o ">". Dopo aver premuto il tasto OK, sullo schermo apparirà una finestra di dialogo OSD con la richiesta di immettere la password.

**Italiano** - 54 -

B02\_[IT]\_MB35\_COST\_40906W\_3900UK\_PEUIDTV\_BRONZE3\_10073361\_500013361\_54 03.05.2011 14:18:41

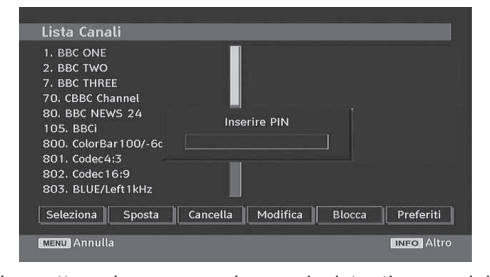

Immettere la password usando i tasti numerici del telecomando. Da ora in poi accanto al canale

selezionato verrà visualizzata l'icona del blocco "<sup>8</sup>" Ripetere la stessa operazione per annullare il blocco.

### **Impostazione dei preferiti**

Per impostare i preferiti bisogna evidenziare la voce "Preferiti" nella parte inferiore del menu "Elenco canali". Poi premere il tasto OK e il menu "Modifica la lista dei preferiti" compare sullo schermo.

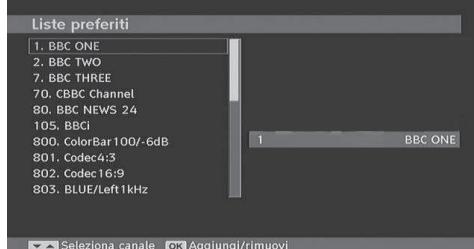

◈

### *Come aggiungere un canale a un elenco preferiti*

- Premendo i tasti " $\nabla$ " o " $\blacktriangle$ " evidenziare il canale che si desidera aggiungere all'elenco preferiti.
- Premendo il tasto OK, il canale evidenziato viene aggiunto all'Elenco preferiti.
- L'icona F indica che un canale viene aggiunto all'Elenco preferiti.

### *Rimozione di un canale dall'Elenco preferiti*

- Evidenziare il canale che si desidera rimuovere dall'elenco dei preferiti e premere il tasto OK per rimuoverlo. È possibile premere nuovamente il tasto OK per raggiungere un canale.
- Per attivare i Preferiti, passare al menu Configurazione e selezionare il modo Preferito. Utilizzare "<" / " per impostare il modo Preferito su on. Per annullare i Preferiti, impostare la "Modalità Preferiti" su Off.

### **Guida a schermo**

Per tutti i menu, il tasto **INFO** serve a visualizzare le informazioni di guida sulle funzioni del menu. Per il menu "Lista dei canali" viene visualizzato sullo schermo il messaggio che segue.

### **Guida ai programmi**

Questa sezione contiene istruzioni equivalenti a quelle riportate nella pagina Funzionamento generale. Vedere la sezione Guida programmazione elettronica (EPG) in Funzionamento generale.

### **Timer**

♠

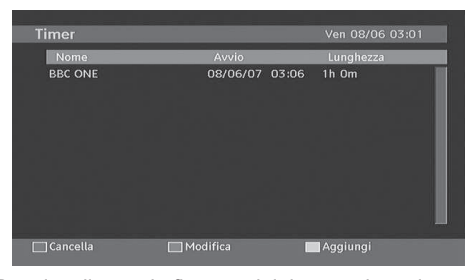

Per visualizzare la finestra del timer, attivare la voce dal menu principale. Per aggiungere un timer, premere il tasto **GIALLO** sul telecomando. Poi, compare la finestra "Aggiungi Timer".

Canale: Con i tasti "v o "<sup>\*</sup> è possibile navigare nella lista TV o Radio.

**Data**: La data di inizio viene immessa tramite Sinistro/ Destro o con i tasti numerici.

**Inizio**: L'ora di inizio viene immessa tramite Sinistro/ Destro o con i tasti numerici.

**Fine**: L'ora del termine viene immessa tramite Sinistro/ Destro o con i tasti numerici.

Cambia/Cancella: consente o proibisce modifiche da parte di altri utenti.

**Durata**: La durata fra il tempo di inizio e quello di fine.

**Ripeti**: È possibile impostare un timer da ripetere una volta, con cadenza giornaliera o mensile.

Per salvare le regolazioni, premere il tasto VERDE; per annullare il processo, premere il tasto ROSSO. Modificare la lista con il tasto VERDE e cancellarla con il tasto ROSSO:

### **Accesso condizionato**

• Premere il tasto **MENU** per visualizzare il menu principale e il tasto " $\overline{\phantom{a}}$ " o " $\overline{\phantom{a}}$ " per evidenziare la voce "Accesso Condizionato" (Conditional Access), quindi premere il tasto **OK.**

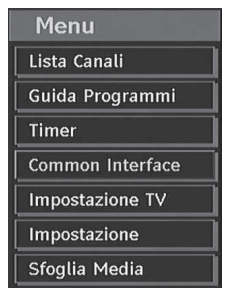

**Italiano** - 55 -

B02\_[IT]\_MB35\_COST\_40906W\_3900UK\_PEUIDTV\_BRONZE3\_10073361\_500003361\_055 03.05.2011 14:18:42

Bisogna ricevere il modulo di accesso condizionato (CAM) e la scheda abbonandosi ad una società di canali a pagamento, poi inserire il tutto nella TV, usando la procedura che segue.

- Spegnere la TV e staccarla dall'alimentazione di rete.
- Inserire la CAM e la scheda dall'apertura situata sulla sinistra della TV (dalla parte anteriore).
- La CAM deve essere inserita correttamente, non è possibile inserirla al contrario. La CAM o il connettore della TV possono subire danni se la CAM è inserita a forza.
- Colegare la TV al'alimentazione di rete, accendere ed attendere qualche secondo fino a che la scheda si attiva.
- Alcuni CAM potrebbero richiedere la seguente configurazione. Impostare la CAM accedendo al menu "IDTV", "Accesso Condizionato" (Conditional Access) e poi premendo OK. (Il menu "Impostazione CAM" (CAM set up) non viene visualizzato se non è richiesto).
- Per visualizzare le informazioni sul contratto: accedere a IDTV premere il tasto "**MENU**" evidenziare "Accesso condizionato" (Conditional Access) e premere **OK**.

• Se non è inserito alcun modulo, sullo schermo compare il messaggio "No Conditional Access module detected" (Nessun modulo di accesso

• Per dettagli sull'impostazione vedee il manuale di

E' possibile usare questa voce per visualizzare le

Si accede alla schermata del menu "Impostazione TV digitale" dal menu principale. Premere il tasto **"MENU"** per visualizzare il menu principale ed usare i tasti " $\blacktriangledown$ " o " $\blacktriangle$ " per evidenziare " Impostazione TV", premere **OK** per visualizzare la schermata del menu

*quando la TV è in STAND-BY o SPENTA*

*Nota:Inserire o rimuovere il modulo CI solo* 

condizionato rilevato)

istruzioni del modulo.

**Impostazione TV** 

funzioni della TV.

Ø

Impostazione TV

Menu Lista Canali Guida Programmi Timer Common Interface Impostazione TV Impostazione Sfoglia Media

Spiegazioni dettagliate per tutte le voci si trovano alla sezione "Sistema menu TV analogica".

### **Configurazione**

Vengono indicate in questo menu le seguenti configurazioni

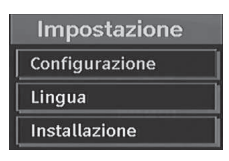

### **Configurazione**

E' possibile configurare le impostazioni dell'apparecchio TV. Selezionare Configurazione dal menu Impostazioni e premere **OK** per visualizzare questo menu. Premere il tasto **RETURN** sul telecomando per uscire

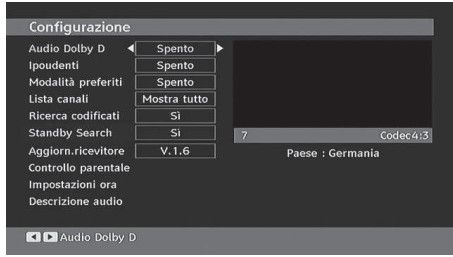

### *Dolby Digital (\*solo per i paesi UE) (opzionale)*

Nel menu di configurazione (Configuration Menu), evidenziare la voce "Impostazione ora" (Time Settings) premendo il tasto " $\overline{\mathbf{v}}$ " o " $\blacktriangle$ ". Utilizzare i tasti " $\blacktriangle$ " o " $\blacktriangleright$ " per impostare Dolby Digital su On o Off. Se il canale che si sta guardando supporta l'Audio Dolby Digital, attivare questa impostazione.

### *Ipoudenti (\*solo per i paesi UE)*

Usare il tasto " $\nabla$ " o " $\blacktriangle$ " per selezionare "Problemi di udito" e poi premere il tasto "vo ">" per impostare l'opzione su On o Off.

Se la trasmittente consente segnali speciali riguardo all'audio, è possibile regolare questa impostazione su On per ricevere questi segnali.

**Italiano** - 56 -

B02\_[IT]\_MB35\_COST\_40906W\_3900UK\_PEUIDTV\_BRONZE3\_10073361\_42009138indd 56 03.05.2011 14:18:43

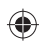

### *Modalità Preferiti*

Utilizzare questa funzione per attivare o disattivare il modo preferito. Premere il tasto " $\blacklozenge$ " / " $\blacktriangleright$ " per impostare questa funzione su on o off.

◈

### *Lista canali*

Usare i tasti "V" o "A" per andare all'opzione lista canali. Usare i tasti "v" o "<sup>\*\*</sup>" per alternare la modalità lista canali. Se si seleziona "solo TV", con i tasti " " o ">" si naviga solo attraverso i canali TV. Se si seleziona "solo radio", con i tasti "· o ">" si naviga solo attraverso i canali radio. Se si seleziona "Solo testo" (Text Only) con i tasti "viding", sisi naviga solo attraverso i canali televideo

### *Antenna attiva*

Usare i tasti " $\nabla$ " o " $\blacktriangle$ " per evidenziare l'opzione Antenna attiva (Active Antenna).

Quando l'opzione alimentazione antenna è impostata su On premendo il tasto "<" o ">" all'uscita antenna saranno trasmessi +5V.

Questa funzione consente l'uso dell'antenna attiva. Ø

*Nota: L'alimentazione dell'antenna deve essere "Off" quando l'antenna standard viene utilizzata al posto dell'antenna attiva.*

### *Ricerca criptata (\*\*)*

*(\*\*) solo per UK.*

⊕

La funzione "Scansione del Canale Criptato" (Scan Encrypted Channel) sarà sempre su ON dopo aver eseguito la prima installazione. Quando questa impostazione è attiva, il processo di ricerca localizzerà anche i canali criptati. Se viene impostata manualmente su OFF, i canali criptati non verranno trovati mentre ci si trova in modalità di ricerca automatica o manuale.

Usare il tasto "V" o "A" per selezionare "Ricerca criptata", quindi premere " $\blacktriangle$ " o " $\blacktriangleright$ " per impostare l'opzione su On o Off.

### *Aggiornamento ricevitore*

### *Scaricamento (OAD)*

Per assicurarsi che la TV abbia sempre le informazioni più aggiornate, usare questa impostazione. Assicurarsi che la TV sia impostata in modalità stand-by. La TV si alimenta automaticamente tutti i giorni alle 3.00 del mattino e ricerca ogni nuova informazione che possa essere trasmessa e la scaricherà automaticamente nel ricevitore. Questa operazione dura all'incirca 30 minuti. Se dovete eseguire una registrazione importante alle 3.00 del mattino e non volete interromperla, disattivare la ricerca automatica OAD nel modo seguente

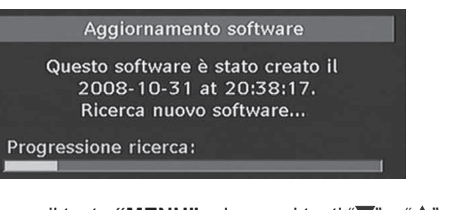

- Premere il tasto "MENU" ed usare i tasti " $\blacktriangledown$ " o " $\blacktriangle$ " per scegliere Impostazione e premere il tasto **OK**.
- Evidenziare il menu configurazione con i tasti " $\blacktriangledown$ " o " $\triangle$ " e premere OK.
- Usare i tasti "V" o " $\blacktriangle$ " per scegliere "AGGIORNAMENTO RICEVITORE" e premere **OK**.

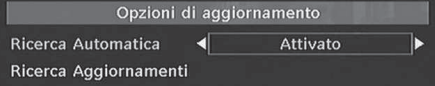

- Usare il tasto "<" o ">" per cambiare "Scansione automatica" da Attiva a Disattiva.
- Evidenziare il menu "Scansione per aggiornamento" con i tasti " $\blacktriangledown$ " o " $\blacktriangle$ " e premere OK per iniziare l'aggiornamento.
- Alla fine della ricerca compare il messaggio " Ricerca completata per l'aggiornamento. Nessun nuovo software trovato" compare sullo schermo se non è stato trovato alcun nuovo software.
- Non dimenticare di riattivare la funzione automatica OAD dopo aver fatto la registrazione, ripetendo le istruzioni di sopra ma questa volta selezionando ATTIVA.

*Nota:Dopo aver aggiornato l'OAD, la TV potrebbe essere avviata in modalità Prima Installazione (First Time Installtion).*

### *Controllo genitori*

Usare i tasti "V" o "▲" per andare all'opzione "Blocco genitori". Premere il tasto OK per entrare nel menu. Viene visualizzata una casella di dialogo per la chiave di blocco. Inizialmente la chiave è impostata su "0000". Inserimento PIN. Se non è corretta viene visualizzato " Pin errato" OSD. Se è corretta,viene visualizzato il menu "Controllo genitori":

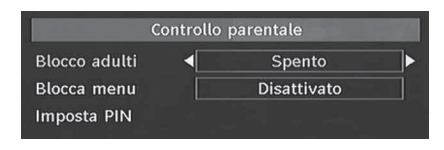

### **Blocco adulti (\*)**

(\*) Se l'opzione Paese è impostata su UK durante la prima installazione, l'opzione Blocco Adulti non sarà visibile.

**Italiano** - 57 -

B02\_[IT]\_MB35\_COST\_40906W\_3900UK\_PEUIDTV\_BRONZE3\_10073361\_4<sup>2</sup>0991258.indd 57 03.05.2011 14:18:43

Quando è impostata, questa opzione riceve le informazioni per adulti dalla trasmissione e se il livello adulti è attivato non mostra video-audio.

### **Blocco del menù**

In blocco menu, è possibile impostare i blocchi per tutti i menu, o il menu installazione limita l'accesso a questi menu. Se blocco menu è disattivato, ci sarà libero accesso al sistema menu. Usare i tasti "▼" o " ▲" per andare all'opzione "Blocco menu". Usare i tasti " o ">" per scegliere la modalità del blocco menu.

**DISATTIVATA** : Tutti i menu sono sbloccati.

**TUTTI I MENU** : Si può accedere a tutti i menu solo con la corretta chiave di blocco. Quindi, l'utente non può aggiungere, cancellare, rinominare, spostare i canali, nè impostare i timer.

**MENU INSTALLAZIONE**: Il menu installation è bloccato. Quindi l'utente non può aggiungere canali. Le modifiche saranno aggiornate dopo l'uscita dal menu configurazione.

### **Imposta PIN**

◈

Usare i tasti " $\nabla$ " o " $\blacktriangle$ " per andare all'opzione "Imposta PIN". Premere **OK** per visualizzare la finestra "Imposta PIN". Usare i tasti numerici per inserire il nuovo numero del pin, per la verifica sarà necessario inserirlo per la seconda volta. Se entrambi i numeri pin sono di quattro caratteri e corrispondono, il pin sarà modificato. Il pin impostato dal produttore è 0000, se si camnia il numero del pin, assicurasi di scriverlo e di conservarlo al sicuro

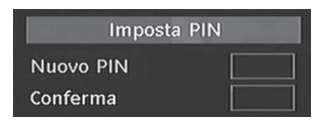

### **Impostazioni ora**

(\*\*) Se l'opzione Paese è impostata su UK durante la prima installazione, l'opzione Blocco Adulti non sarà visibile.

Nel menu configurazione, evidenziare la voce "Impostazione ora" (Time Settings) premendo il tasto  $"$  o  $"$   $"$ 

Premere OK e il sotto menu Impostazione ora viene visualizzato sullo schermo. Le funzioni Ora corrente, Impostazione fuso orario e Fuso orario saranno disponibili.

Usare il tasto "▲" o "▼" per evidenziare Impostazioni fuso orario. Impostare il fuso orario usando i tasti " **∢**" o "<sup>•</sup>. Può essere impostato su AUTOMATICO o MANUALE.

Quando si seleziona AUTOMATICO, le opzioni Ora corrente e Fuso orario non possono essere impostate. Se come impostazione del fuso orario si seleziona MANUALE, il fuso orario può essere modificato:

• Premendo il tasto "A" o "V", selezionare Fuso orario.

Usare i tasti " $\blacklozenge$ " o " $\blacktriangleright$ " per modificare il fuso orario da GMT-12 a GMT+12. L'ora corrente sulla parte alta del menu cambierà secondo il fuso orario selezionato.

### **Descrizione audio (opzionale)**

La descriziona audio fa riferimento ad una traccia narrativa aggiuntiva nei media visivi per i non vedenti o persone con difficoltà di vista. È possibile servirsi di questa funzione solo se l'emittente supporta la presenza di una traccia narrativa aggiuntiva. Premere il tasto "V" o "A" per selezionare una voce. Quindi, usare il tasto "<" o ">" per impostare.

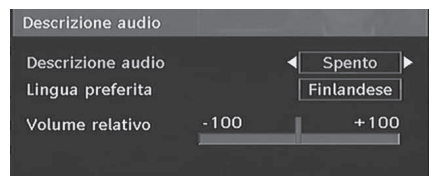

### *Descrizione audio (opzionale)*

Questa funzione attiva o disattiva la descrizione audio; attivare o disattivare questa funzione premendo i tasti  $\blacktriangleright$  o  $\blacktriangleright$  ".

### *Lingua preferita (opzionale)*

Premendo i tasti "<" o ">" viene modificata la lingua preferita della descrizione audio.

Questa impostazione può essere utilizzata solo se disponibile.

### *Volume relativo (opzionale)*

Servendosi di questa opzione, il livello del volume della Descrizione Audio può essere aumentato o diminuito in modo relativo, a seconda del volume generale.

### **Standby ricerca (\*)**

(\*) Questa impostazione è visibile solo quando l'opzione "Paese" (Country) è impostata su "Danimarca, Svezia, Norvegia o Finlandia".

Usare il tasto "V" o "A" per selezionare "Ricerca Standby" (Standby Search), quindi premere " $\blacklozenge$ " o " " per impostare l'opzione su On o Off. Se si imposta la Ricerca Standby su Off, questa funzione non sarà disponibile.

Per utilizzare la ricerca standby accertarsi che Standby ricerca sia impostato su On.

### **Lingua**

In questo menu l'utente può regolare la lingua preferita. La lingua viene modificata premendo il tasto OK

### **Italiano** - 58 -

B02\_[IT]\_MB35\_COST\_40906W\_3900UK\_PEUIDTV\_BRONZE3\_10073361\_42009138indd 58 03.05.2011 14:18:45

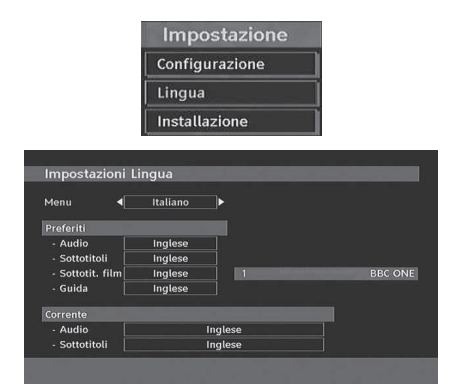

### **Menu**: mostra la lingua del sistema *Preferita*

Se disponibili, saranno usate queste impostazioni. Altrimenti saranno usate le impostazioni correnti.

- Audio: premendo i tasti "<" o ">" si modifica la lingua dell'audio.
- Sottotitoli: modifica la lingua dei sottotitoli con i tasti "<sup>\*</sup> o "<sup>\*</sup>". La lingua scelta si vedrà nei sottotitoli.
- **Guida**: Premendo i tasti "<" o ">" modificare la lingua preimpostata.

# **Sottotitoli (opzionale)**

- Per visualizzare correttamente i sottotitoli, usare ques'impostazione per selezionare una lingua sottotitoli.
- Premendo il tasto "<" o "> selezionare l'opzione lingua desiderata.
- Guida: premendo i tasti "<" o ">" si modifica la lingua della guida.

### *Corrente*

• Audio: Se è supportata la lingua audio, modificarla premendo i tasti " $\blacktriangle$ " o " $\blacktriangleright$ ".

• Sottotitoli: Se sono supportati i sottotitoli, modificare la lingua dei sottotitoli con i tasti "<" o ">". La lingua scelta si vedrà nei sottotitoli.

Ô *Nota:Se l'opzione Paese è impostata su Danimarca, Svezia, Norvegia o Finlandia, il menu "Impostazione lingua" funzionerà come descritto in seguito:*

### *Impostazioni lingua*

◈

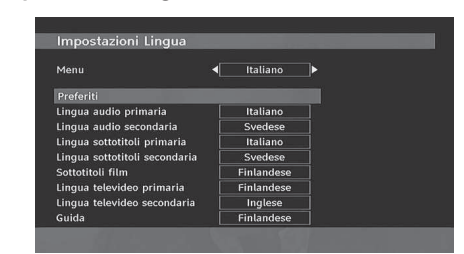

Nel menu configurazione, evidenziare la voce "Impostazione lingua" premendo il tasto " $\blacktriangledown$ " o " $\blacktriangle$ ". Premere OK per visualizzare a schermo il sottomenu "Impostazione lingua":

Usare i tasti "▼" o "▲" per evidenziare la voce menu che si desidera regolare, quindi premere " $\blacktriangle$ " o " $\blacktriangleright$ "per procedere all'impostazione.

### Note:

- "Lingua sistema" determina la lingua del menu a schermo.
- "Lingua Audio" si riferisce al sonoro dei canali.
- Le impostazioni primarie sono la priorità quando in una trasmissione sono disponibili scelte multiple. Le impostazioni secondarie sono le alternative quando le prime opzioni non sono disponibili.

## **Installazione**

Il menu "Installazione" svolge principalmente la funzione di aiutare a creare la "Tabella dei canali" nella maniera più efficiente. Selezionare "Installazione" dal menu "Configurazione" premendo i tasti " $\blacktriangledown$ " o "A"

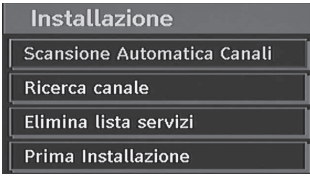

### *Ricerca automatica dei canali*

La ricerca automatica dei canali si avvia premendo il tasto OK mentre è evidenziata la voce "Ricerca automatica".

Sullo schermo compare il seguente messaggio:

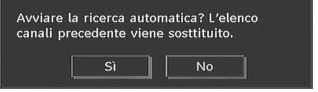

Evidenziare Si o No usando i tasti "<" o ">" e premere **OK** per confermare.

Se si seleziona No, la ricerca automatica viene annullata.

Se si seleziona No, la ricerca automatica viene annulata.

**Italiano** - 59 -

◈

A ricerca terminata per i canali digitali, sullo schermo compare un messaggio che chiede se cercare i canali analogici

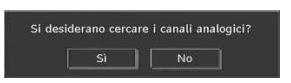

Premere il tasto OK per i canali analogici. Sullo schermo compare il menu per la ricerca dei canali analogici:

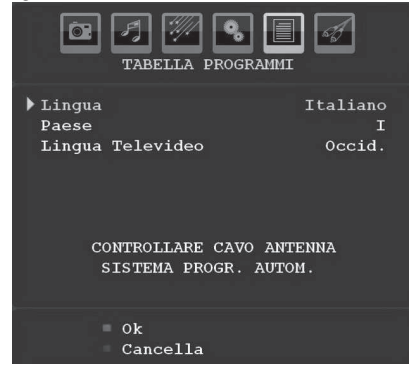

Selezionare **Paese**, **Lingua** e **Lingua del televideo**  usando i tasti " $\overline{V}$ " o " $\blacktriangle$ " e " $\overline{V}$ " o " $\blacktriangleright$ ". Premere il tasto **OK** o **ROSSO** per continuare. Per annullare, premere il tasto **BLU** Durante il processo di sintonizzazione automatica, sullo schermo viene visualizzato il seguente messaggio:

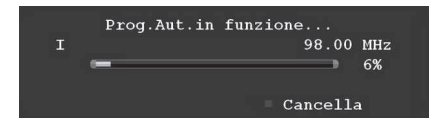

Dopo il termine di APS, la tabella programmi comparirà sullo schermo. Nella tabella programmi, si vedranno i numeri e i nomi assegnati agli stessi.

Se non si accettano le locazioni e/o i nomi dei programmi, è possibile cambiarli nella tabella programmi..

### *Scansione manuale dei canali*

⊕

Nella scansione manuale dei canali, il numero del mutiplex viene immesso manualmente e solo quel multiplex viene cercato per il canale. Per ogni numero di canale valido, sono visualizzati nella parte bassa dello schermo livello di segnale, e la qualità di segnale.

Nella ricerca manuale e automatica, un canale esistente nel database non viene memorizzato nuovamente per evitare duplicati di quel canale.

### *Cancella elenco servizi (\*)*

(\*) Questa impostazione è visibile solo quando l'opzione "Paese" è impostata su "Danimarca, Svezia, Norvegia o Finlandia" .

L'uso di questa impostazione elimina i canali memorizzati. Premere il tasto "V" o "A" per selezionare "Cancella elenco servizi" , quindi premere OK. Sullo schermo si visualizzerà il seguente OSD

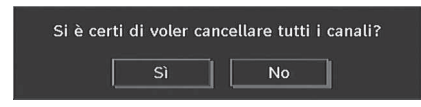

Premere OK per annullare Selezionare "Sì" (Yes) premendo il tasto "<" o ">" e OK per eliminare tutti i canali.

### *Prima Installazione*

L'utente può utilizzare questa voce per caricare le impostazioni predefinite che erano state caricate nel ricevitore in fabbrica.

Per installare le impostazioni di fabbrica, evidenziare il menu "Prima installazione" e premere il tasto **OK** ; successivamente sarà richiesto se eliminare o meno le impostazioni. Selezionando "Si" premendo il tasto **OK** mentre è evidenziato "Si" la tabella dei canali esistenti sarà cancellata.

In seguito apparirà la richiesta di confermare la cancellazione di tutti i canali ed impostazioni

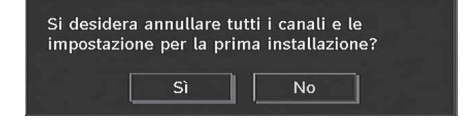

Selezionando "Si" e premendo il tasto **OK**, viene cancellata la tabella dei canali esistente.

Dopo aver caricato le impostazioni di fabbrica, viene visualizzato il menu "Prima installazione".

Per primo viene visualizzato il menu per la scelta della lingua. Usando i tasti "V" o "A", selezionare la lingua che si desidera e premere il tasto OK per attivarla.

Successivamente compare sullo schermo, "Prima installazione" OSD. Premendo il tasto " $\blacklozenge$ " o " $\blacktriangleright$ ". selezionare il **Paese** che si desidera impostare e premere il tasto **OK**. (\* solo per i paesi dell'Unione Europea).

- Successivamente, sulla schermata verrà visualizzato l'OSD di selezione della modalità attiva dell'antenna. Usare " $\blacklozenge$ " o " $\blacktriangleright$ " per impostare e preme **OK** per

continuare. -Per ulteriori informazioni consultare la sezione sulle Impostazioni iniziali.

Dopo che l'opzione del modo antenna attiva è stata selezionata, sullo schermo compare un messaggio che richiede di eseguire la ricerca automatica

**Italiano** - 60 -

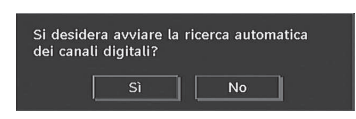

Premere il tasto "**OK**" per avviare l'installazione. Dopo che la ricerca è terminata per i canali digitali, sullo schermo compare un messaggio che chiede se cercare i canali analogici.

Questo processo è uguale a quello descritto nella sezione Ricerca automatica.

### **Browser multimediale**

◈

- Per visualizzare la finestra "Browser media", premere il tasto "**MENU**" sul telecomando e poi selezionare "Browser media" premendo il tasto "V " o " $\triangle$ " Premere il tasto OK per continuare. Saranno visualizzati i contenuti del menu "Browser media" ( a seconda dei contenuti della periferica USB).
- Quando viene collegato un dispositiuvo USB appare la seguente schermata

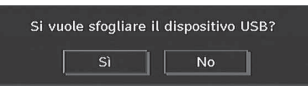

Selezionare SI premendo il tasto "<" o ">" e premendo quindi il tasto OK. Verrà visualizzato il Browser Media.

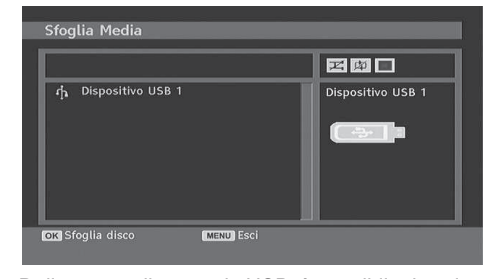

• Dalla penna di memoria USB, è possibile riprodurre file musicali, immagini e video.

Ø *Nota: se si collega la penna USB in modalità analogica, la TV passa automaticamente in modalità TV digitale.*

Ø *Nota: Alcuni dispositivi USB possono non essere supportati.*

*Nota: Se la penna USB non è riconosciuta dopo l'accensione/lo spegnimento o la prima installazione, scollegarla per prima cosa e spegnere/accendere l'apparecchio TV. Collegare di nuovo il dispositivo USB.*

### **Riproduzione di file MP3**

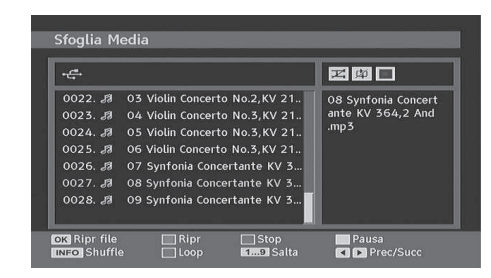

Riproduci (Tasto OK): Attiva il file selezionato.

Play (Tasto verde): Attiva tutti i file media nella cartella a partire da quello selezionato.

Pausa (Tasto giallo): Mette in pausa il file attivo. Stop (Tasto rosso): Ferma il file attivo.

Precedente / Successivo (tasti sinistra/destra): passa al file precedente o successivo da attivare.

Shuffle (tasto INFO): Attiva i file casualmente. Se la modalità shuffle è attivata, anche la funzione precedente/successiva salta casualmente ai tracciamenti.

Loop (Tasto blu): Attiva il file selezionato ripetutamente.

### **Visualizzazione file JPG**

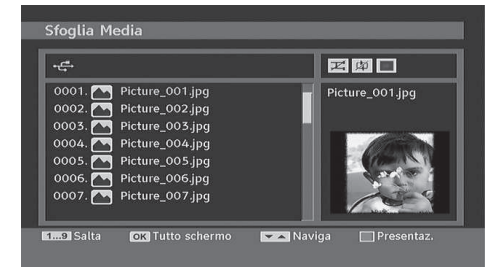

Passa a - Jump (tastierino numerico): passa al file selezionato usandi i tasti numerici.

OK: visualizza l'immagine selezionata a schermo intero.

Play / Presentazione (Tasto verde): attiva la presentazione delle diapositive con tutte le immagini nella cartella.

**Italiano** - 61 -

B02\_[IT]\_MB35\_COST\_40906W\_3900UK\_PEUIDTV\_BRONZE3\_10073361\_500003361\_dd 61 03.05.2011 14:18:48

# **Opzioni presentazione diapositive**

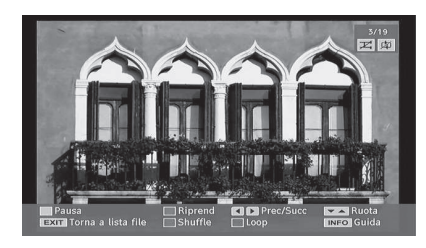

Pausa (Tasto giallo): Mette in pausa la presentazione delle diapositive.

Continua (Tasto verde): Continua con la presentazione delle diapositive.

Precedente / Successivo (tasti sinistra/destra) : Passa al file precedente o successivo della presentazione delle diapositive.

Tasti Ruota (Tasti Su/Giu): Rotea l'immagine usando i tasti su/giù.

Return (EXIT) Ritorna alla liste file.

Shuffle (Tasto rosso): Mostra i file casualmente e progressivamente nella cartella corrente e  $\mathbb{Z}$  l'icona viene evidenziata. Se durante una presentazione delle diapositive la modalità shuffle è attivata, le immagini successive saranno scelte a caso. ( Se la funzione loop non è attivata, la presentazione delle diapositive, si fermerà al termine. Se la funzione loop è attivata,

dopo il termine della presentazione, ricomincerà da capo.)

Loop: La presentazione delle diapositive continua e cal l'icona viene evidenziata.

Info: Attiva la barra multifunzione.

### **Riproduzione video**

Play (Tasto rosso): avvia la riproduzione video.

**Stop (Tasto blu):** interrompe la riproduzione video. Pause (Tasto OK): mette in pausa la riproduzione video.

**Riavvolgimento (Cursore a sinistra):** torna indietro.

**Avanti (Cursore verso destra):** va in avanti.

**Menu (Tasto Menu):** Imposta i sottotitoli/audio.

• È possibile impostare i sottotitoli utilizzando il tasto OK prima di avviare la riproduzione oppure utilizzando il tasto **MENU** in fase di riproduzione.

Premere il tasto RETURN (Exit) per tornare al menu precedente.

Ø *Nota:La modalità PIP/PAP non è disponibile mentre ci si trova in modalità "Browser Multimediale" (Media Browser).*

# **Sistema Menu TV analogica Menu Immagine**

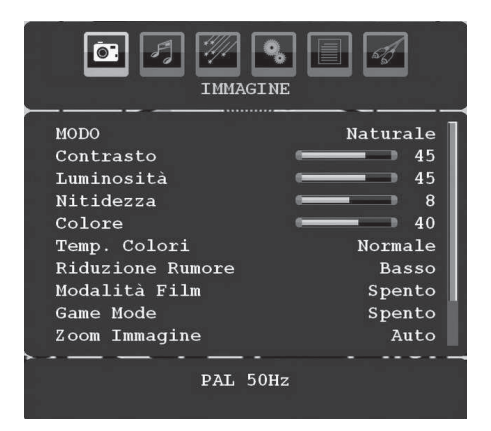

### **Modalità**

◈

Per le proprie esigenze di visualizzazione, si può impostare la relativa opzione di modalità.

Premere il tasto "▼" o "▲" per selezionare **Modalità**. Premere il tasto " $\blacktriangledown$ " o " $\blacktriangleright$ " per scegliere una di queste opzioni: **Cinema**, **Dinamico** and **Naturale**.

### **Luminosità/contrasto/colore/nitidezza/tinta**

Premere il tasto " $\blacktriangledown$ " o " $\blacktriangle$ " per selezionare l'opzione desiderata. Premere il tasto "<" o ">" per impostare il livello.

*Nota: L'opzione Tinta è visibile esclusivamente quando sulla TV è in corso la ricezione di un segnale NTSC.*

# **Temp. Colore**

Premere il tasto " $\blacktriangledown$ " o " $\blacktriangle$ " per selezionare **Temp. Colore**. Premere "<" o ">" per scegliere una di queste opzioni: Freddo, Nomale e Caldo.

### Ø *Nota:*

*• L'impostazione dell'opzione Freddo dà ai colori bianchi una leggera predominanza blu.* 

*• L'impostazione dell'opzione Caldo dà ai colori bianchi una leggera predominanza rossa.* 

*• per i colori normali, selezionare l'opzione. Nomale .* 

## **Riduzione rumore**

In caso di segnale di trasmissione debole e immagine disturbata, usare l'impostazione **Riduzione rumore** per ridurre l'inconveniente. Premere il tasto

<sup>'▼</sup>" o "▲" per selezionare Riduzione rumore. Premere " $\blacktriangle$ " o " $\blacktriangleright$ " per scegliere una di queste opzioni: **Bassa**, **Media**, **Alta** o **Spenta**.

**Italiano** - 62 -

B02\_[IT]\_MB35\_COST\_40906W\_3900UK\_PEUIDTV\_BRONZE3\_10073361\_4pp91258.indd 62 03.05.2011 14:18:49

♠

### **Modalità filmato**

I film sono registrati in un numero diverso di inquadrature per secondo rispetto ai normali programmi televisivi.

Premere il tasto "V" o "<sup>▲</sup>" per selezionare Modalità filmato.

Premere il tasto "<" o ">" per impostare questa funzione a acceso o spento.

Attivare questa funzione durante la visione dei film per vedere le scene di movimento più chiaramente.

### **Modalità giochi (opzionale)**

Selezionare **Modalità gioco** premendo il tasto " " o " $\blacktriangle$ ". Usare il tasto " $\blacktriangle$ " o " $\blacktriangleright$ " per impostare la modalità gioco su **On** oppure **Off**. Quando la modalità gioco è impostata su On, verranno caricate le impostazioni specifiche, ottimizzate per garantire una migliore qualità video.

Quando la modalità giochi è attiva, la "Modalità immagine" e le impostazioni quali "Contrasto", "Luminosità", "Nitidezza", "Colore" e "Temperatura colore" sono disattivate e invisibili.

*Nota:*

*Quando la modalità gioco è attiva, il tasto di scelta modalità immagine sul telecomando non funziona.*

### **Zoom immagine**

Selezionare **Zoom immagine** premendo il tasto  $\overline{\blacktriangledown}$ " o " $\blacktriangle$ ".

Usare i tasti " $\blacktriangle$ " o " $\blacktriangleright$ " per modificare lo zoom immagine in **Automatico**, **16:9**, **4:3**, **Panoramico**, **14:9**, **Cinema**, **Sottotitolo** o **Zoom**.

### **Memorizza**

Premere il tasto " $\nabla$ " o " $\blacktriangle$ " per selezionare "Memorizza" (Store). Premere il tasto " " o **OK** per memorizzare le impostazioni. "**Memorizzato...**" sarà visualizzato sullo schermo.

### **Reset**

Premere il tasto "▼" o "▲" per selezionare Reset, Premere il tasto "<" o ">" o OK per riportare le modalità dell'immagine alle impostazioni predefinite in fabbrica.

### **Menu Suono**

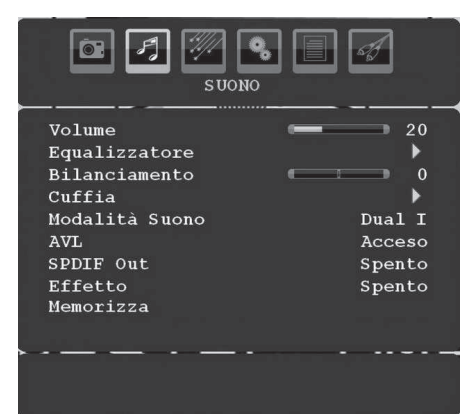

### **Volume**

Premere il tasto "V" o "A" per selezionare Volume. Premere il tasto " $\blacktriangleright$ " o " $\blacktriangleright$ " per modificare il livello del Volume.

### **Equalizzatore**

Premere il tasto "V" o "A" per selezionare Equalizzatore. Premere il tasto "> per visualizzare il menu "Equalizzatore".

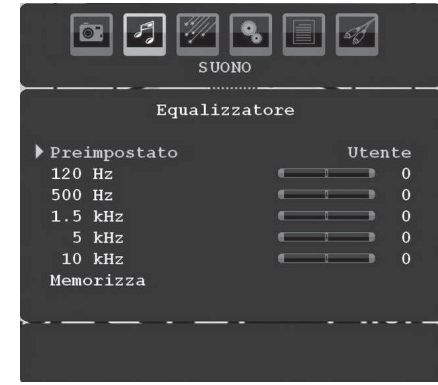

Premere il tasto " $\blacklozenge$ " o " $\blacktriangleright$ " per modificare la modalità. Nel menu equalizzatore, le modalità possono essere **Musica**, **Film**, , **Flat**, **Normale, Classica** e **Utente**.

Selezionare la frequenza desiderata premendo il tasto " $\nabla$ " o " $\blacktriangle$ " e aumentare o diminuire l'intensità di frequenza premendo il tasto "v" o "".

Premere il tasto "**MENU**" per tornare al menu precedente.

Ø *Nota: Le impostazioni del menu equalizzatore possono essere cambiate solo quando la Modalità equalizzatore è impostata su Utente .*

**Italiano** - 63 -

### **Bilanciamento**

Questa impostazione si usa per enfatizzare il bilanciamento dell'altoparlante sinistro o destro.

Premere il tasto "V" o "A" per selezionare Bilanciamento. Premere il tasto "<" o "Premere" modificare il livello di bilanciamento. Il livello di bilanciamento può essere regolato tra **-32** e **+ 32**.

### **Cuffia**

Premere il tasto " $\nabla$ " o " $\blacktriangle$ " per selezionare **Cuffia**. Premere il tasto ">" per visualizzare il menu "Cuffia"

Di seguito sono descritte le opzioni del sottomenu Cuffia:

### *Volume*

Premere il tasto "V" o "A" per selezionare Volume. Premere il tasto "" per aumentare il livello del volume della cuffia. Premere il tasto "I" per diminuire il livello del volume delle cuffie. Il livello di volume della cuffia può essere regolato tra 0 e 63.

### Suono cuffia (opzionale)

Premere il tasto "V" o "A" per selezionare Suono **Cuffia.** Usando il tasto "  $\blacklozenge$  " o " " si può selezionare Principale, PIP/PAP, Attiva o Non attiva.

Principale: suono finestra principale.

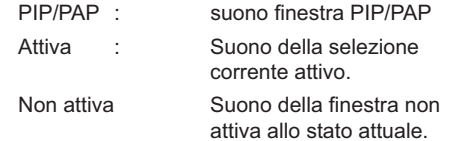

### **Modalità suono (opzionale)**

Premere il tasto "**▼**" o "▲" per selezionare **Modalità** suono. Usando il tasto "<" o "<sup>>"</sup> è possibile selezionare la modalità Mono, Stereo, Dual I or Dual II mode, solo se il canale selezionato supporta quella modalità.

### **AVL**

La funzione "Limitazione automatica volume" (AVL) regola il suono per ottenere un livello di audio fisso tra i programmi (per esempio, gli spot pubblicitari tendono ad avere un audio più alto dei programmi).

Premere il tasto " $\nabla$ " o "A" per selezionare **AVL**. Premere il tasto "<" o "<sup>"</sup>" per impostare AVL su On o **Off**.

# **Uscita Spdif**

Premere il tasto " $\blacktriangledown$ " o " $\blacktriangle$ " per selezionare Uscita **Spdif**. Premere il tasto " $\blacktriangle$ " o " $\blacktriangleright$ " per impostare Uscita su **On** o **Off**.

*Nota: Se "Uscita Spdif è impostata su On, la cufÞ a sarà disattivata.*

### **Effetto (opzionale)**

◈

Se si guarda una trasmissione mono, attivare "Effetto" per ottenere un miglior effetto audio, più simile a quello stereo. Se l'audio corrente è stereo, l'attivazione di questo effetto produrrà un effetto più spaziale.

Premere il tasto "V" o "A" per selezionare "Effetto". Premere il tasto " $\blacklozenge$ " o " $\blacktriangleright$ " per impostare su On o  $\bigcap_{i=1}^{n}$ 

### **SRS TruSurr XT (opzionale)**

Premere "▼" o "▲" selezionare **SRS TruSurr XT**. Premere il tasto "**\***" o "<sup>\*</sup>" per impostare **SRS TruSurr XT** su on o off.

Ø *Nota: Se SRS TruSurr XT viene impostato su On, potrebbe non essere possibile impostare alcune funzioni del Menu Audio*

### **Memorizzazione**

Premere il tasto "V" o " $\blacktriangle$ " per selezionare "Memorizza". Premere "<sup>"</sup> o il tasto OK per memorizzare le impostazioni. "**Memorizzato...**" sarà visualizzato sullo schermo.

# **Menu Funzione**

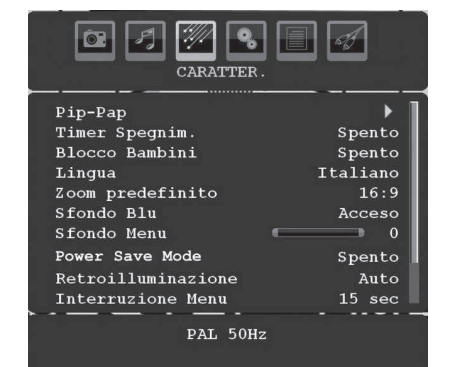

### **Pip-Pap**

Nel menu **Funzione** evidenziare la voce **PIP** premendo i tasti " $\nabla$ " o " $\blacktriangle$ " Premere il tasto " $\nabla$ " per accedere al sottomenu **PIP**:

**Italiano** - 64 -

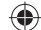

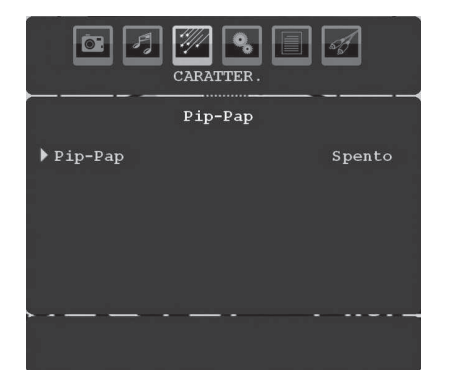

Usando il tasto "<" o ">" è possibile passare alla modalità PIP, PAP o disattivare la funzione.

Se la TV è passata alla modalità PIP o PA, il sottomenu Pip-Pap sarà modificato di conseguenza e le impostazioni seguenti compariranno sullo schermo dello stesso menu.

*Notare che se si passa alla modalità PAP usando l'impostazione Pip-Pap, saranno attive solo le opzioni "Fonte" e "Swap" tra le impostazioni del menu.*

### *Pip-Pap*

Questa voce controlla le modalità Pip/Pap. Usare i tasti " $\blacktriangledown$ " o " $\blacktriangleright$ " per passare a Pip, Pap o Off.

⊕

### *Dimensione Pip*

Usando questa impostazione, è possibile impostare la dimensione della finestra. Premere il tasto "v" o ' ▲" per evidenziare la voce "Dimensione Pip". Usare il tasto "<" o ">"per impostare "Dimensione PIP a "Piccola "o "Grande".

*Nota: Questa impostazione non sarà attiva se la TV è impostata alla modalità Pap.*

### *Posizione PIP*

Questa impostazione è utilizzata per consentire lo spostamento delle immagini secondarie.

Selezionare la voce "Posizion PIP" usando il tasto " $\nabla$ " o " $\blacktriangle$ " Usare il tasto " $\blacktriangle$ " o " $\blacktriangleright$ " per regolare la posizione PIP.

Le posizioni disponibili sono: In Basso a Destra, In Basso Sx, In Alto Sx, In Alto Dx.

### *Fonte*

L'impostazione della "Fonte PIP" consente di selezionare la fonte dell'immagine secondaria.

Selezionare la voce "Fonte PIP" usando il tasto " " o "A". Usare il tasto "v" o ">" per impostare **Fonte PIP**.

### *Programma*

Questa impostazione non sarà disponibile.

### *Swap (Inversione programma)*

Selezionare la voce "Swap" usando il tasto "V" o " ▲". Usare il tasto "◀" o "▶" per impostare. Questa funzione attiva lo scambio tra l'immagine principale e l'immagine PIP.

K) *Nota: Vedere l'Appendice E per tutte le modalità PIP/PAP.*

### **Timer spegnimento**

Premere il tasto " $\nabla$ " o " $\triangle$ " per selezionare **Timer** spegnimento. Usare il tasto "v" o ">" per impostare **Timer spegnimento**.

Il timer può essere programmato tra **Off** e **120** minuti in fasi di **10** minuti.

Se viene attivato **Timer spegnimento**, alla fine del tempo selezionato, la TV entra automaticamente in modalità stand-by.

### **Blocco bambini**

Premere il tasto "V" o "A" per selezionare **Blocco bambini**.

Usare il tasto " $\blacklozenge$ " o " $\blacktriangleright$ " per impostare "Blocco bambini" su **On** o **Off**. Quando è selezionato On, l'apparecchio TV può solo essere controllato manualmente dal telecomando. In tal caso, i tasti del pannello frontale (tranne il tasto **STANDBY**) non funzioneranno.

Se viene premuto uno di questi tasti, sullo schermo comparirà **Blocco bambini attivo** quando non è visibile la schermata menu.

### **Lingua**

Premendo il tasto "V" o "A" selezionare Lingua. Premere il tasto "ve " o "" per selezionare la **lingua**.

### **Zoom predefinito**

Quando la modalità zoom è impostata su AUTO, la TV imposta tale modalità in accordo al segnale di trasmissione. Se non sono disponibili informazioni in merito al segnale WSS "Segnalazione schermo ampio" o al formato immagine, la TV adotta questa opzione. Premere il tasto "V" o "A" per selezionare button Zoom predefinito. E' possibile impostare lo **Zoom predefinito** su **Panoramico**, **16:9, 4:3** o **14:9** premendo il tasto "<" o "

### **Sfondo blu**

In caso di segnale debole o assente, la TV passa automaticamente allo sfondo blu. Per attivare questa funzione, impostare **Sfondo blu** su **On**.

Premendo il tasto " $\nabla$ " o " $\blacktriangle$ " selezionare il Fondo blu. Premere il tasto "<sup>"</sup> o "" per impostare **Sfondo blu** su **On** o **Off**.

### **Menu sfondo**

Premendo il tasto "V" o "<sup>A</sup>" selezionare **Sfondo menu**. E' possibile impostare il livello dello sfondo menu premendo il tasto " $\blacklozenge$ " o " $\blacktriangleright$ ".

**Italiano** - 65 -

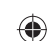

### **Modalità di Risparmio Energetico**

Premere il tasto "V" o "▲" per selezionare Modalità di Risparmio Energetico.

Usare il tasto "<" o ">" per impostare la Modalità di Risparmio Energetico su On oppure Off.

Per ulteriori informazioni sulla Modalità di Risparmio Energetico, consultare la sezione "Informazioni per la tutela dell'ambiente" del presente manuale. Ø

*Nota:se la Modalità di Risparmio Energetico è attiva, la funzione della luce di sfondo non sarà visibile.*

### **Retroilluminazione**

Questa impostazione controlla il livello di Retroilluminazione Premendo il tasto "V" o "A" selezionare "Retroilluminazione". Premere il tasto "< " o " " per impostare la **Retroilluminazione** su **Auto**, **Medio**, **Massimo** o **Minimo**.

### **Menu interruzione**

Per impostare una interruzione specifica per le schermate del menu, impostare un valore per l'opzione esaminata.

Premere il tasto "▼" o "▲" per selezionare Menu **interruzione**. Usare il tasto " $\P$ " o " $\P$ " per cambiare il menu timeout a **15 sec**, **30 sec** o **60 sec**.

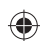

# **Lingua televideo**

Premere il tasto "▼" o "▲" per selezionare Lingua televideo. Usare il tasto "v" o "<sup>\*\*</sup>" per modificare la **Lingua televideo** in **Occidentale, Orientale**, **Turco/ Greco**, **Cirillico** o **Arabo**.

### **Uscita esterna**

Premere il tasto "V" o "A" per selezionare l'uscita esterna.

Usare il tasto " $\blacktriangle$ " o " $\blacktriangleright$ " per attivarla o disattivarla.

### OS) *Nota:*

*L'alimentazione dell'antenna deve essere su "Off" quando si usa un'antenna standard invece di un'antenna attiva.*

### **Modalità Full HDMI PC (opzionale)**

Se si desidera visualizzare la schermata PC in modalità HDMI usando una connessione esterna, impostare su On l'opzione "MODALITÀ SCHERMO INTERO PC HDMI", così da regolare il formato correttamente. Con alcune risoluzioni potrebbe non essere attiva.

Ø *Nota: Se si connette un dispositivo HDMI e si commuta la TV in modalità HDMI, questa funzione diventa visibile (fatta eccezione per la risoluzione 1080i/1080P).*

### **Menu installazione**

◈

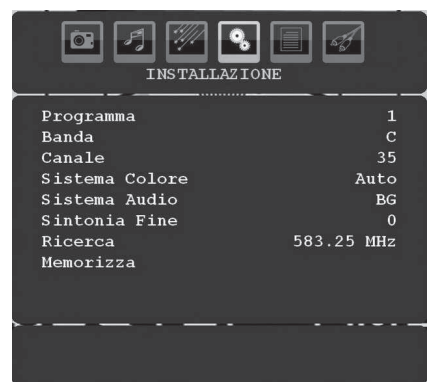

### **Programma**

Premere il tasto " v" o " $\blacktriangle$ " per selezionare Programma. Usare il tasto "v" o ">" per selezionare il numero del programma. E' anche possibile inserire un numero usando i tasti numerici sul telecomando. Ci sono 200 programmi memorizzati tra 0 e 199.

## **Banda**

E' possibile selezionare la banda sia C che S. Premere il tasto " $\blacktriangleright$ " o " $\blacktriangleright$ " per selezionare Banda.

### **Canale**

Il canale può essere cambiato con il tasto " $\blacktriangleright$ " o con i tasti numerici.

### **Sistema colore**

Premere il tasto "V" o "▲" per selezionare "Sistema colore". Usare il tasto "ver" o "<sup>\*\*</sup>" per cambiare il sistema colore in PAL, PAL 60, SECAM o AUTO.

### **Sistema suono**

Premere il tasto "V" o "A" per selezionare "Sistema suono". Premere il tasto " $\blacktriangle$ " o " $\blacktriangleright$ " per cambiare il sistema suono in BG,DK, I, L o L''.

### **Sintonia fine**

Premere il tasto "V" o " $\blacktriangle$ " per selezionare "Sintonia fine". Premere il tasto " verthing or "
" > " per regolare la sintonia.

### **Ricerca**

Premere il tasto "V" o "▲" per selezionare "Ricerca". Usare il tasto " $\blacktriangledown$ " o " $\blacktriangleright$ " per avviare la ricerca. E' inoltre possibile impostare la frequenza desiderata usando i tasti numerici, quando l'opzione "Ricerca" è evidenziata.

### **Memorizza**

Premere il tasto " $\nabla$ " o " $\blacktriangle$ " per selezionare "Memorizza". Premere il tasto " " o il tasto **OK** per memorizzare le impostazioni. "**Memorizzato...**" sarà visualizzato sullo schermo.

### **Italiano** - 66 -

B02\_[IT]\_MB35\_COST\_40906W\_3900UK\_PEUIDTV\_BRONZE3\_10073361\_5000031361\_66 03.05.2011 14:18:55

### **Menu installazione in modalità AV**

La schermata di seguito si apre nel "Menu installazione" quando la TV è in modalità AV. Si noti che sono disponibili solo alcune opzioni. Passare alla modalità TV per visualizzare la versione completa del "Menu **installazione**

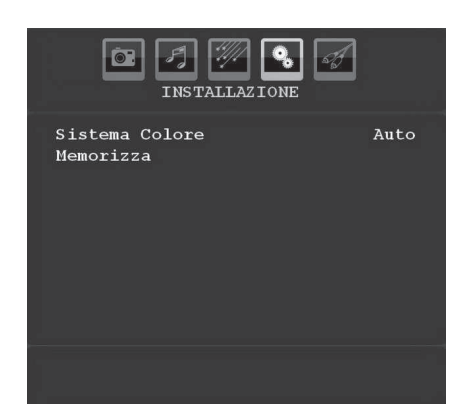

### *Sistema colore*

Premere il tasto "▼" o "▲" per selezionare Sistema **colore**. Premere il tasto " $\blacktriangledown$ " o " $\blacktriangleright$ " per cambiare il sistema in **PAL**, **SECAM**, **PAL60, AUTO, NTSC 4,43**  o **NTSC 3,58.**

### **Memorizzare**

Premere il tasto " $\blacktriangledown$ " o " $\blacktriangle$ " per selezionare **Memorizza programmi**. Premere il tasto " " o il tasto **OK** per memorizzare le impostazioni. **Memorizzato...**" sarà visualizzato sullo schermo.

### **Tabella programmi**

Selezionare **Tabella programmi** premendo il tasto 7" o "▲". Premere "▶" per visualizzare la tabella programmi.

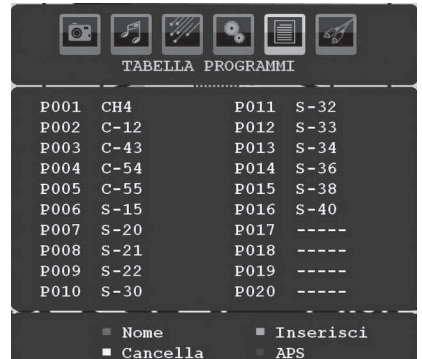

Muovendo il cursore nelle quattro direzioni, è possibile raggiungere 20 programmi nella stessa pagina. E' anche possibile scorrere le pagine in alto e in basso premendo i tasti di navigazione per vedere tutti i programmi nella modalità TV (tranne la modalità AV). Servendosi del cursore, la selezione dei programmi viene eseguita automaticamente.

### *Nome*

◈

Per cambiare il nome di un programma, selezionare il programma e premere il tasto **ROSSO**.

La prima lettera del nome selezionato inizia a lampeggiare. Premere il pulsante "▼" o "▲" per modificare la lettera e il pulsante "<" o ">" per selezionare le altre lettere. Premendo il tasto **ROSSO**, è possibile memorizzare il nome.

### *Sposta*

Selezionare il programma che si desidera con i tasti di navigazione. Premere il tasto **VERDE**. Per mezzo dei tasti di navigazione, spostare il programma selezionato nello spazio del programma stabilito e premere ancora il tasto **VERDE**.

### *Elimina*

Per cancellare il programma, premere il tasto **GIALLO**. Premendo ancora il tasto **GIALLO** si elimina il programma selezionato dall'elenco dei programmi, e i programmi successivi si spostano di uno verso l'altro.

# *APS (Sistema programmazione automatica)*

Quando si preme il tasto **BLU** per APS, sullo schermo compare il menu, Sistema programmazione automatica

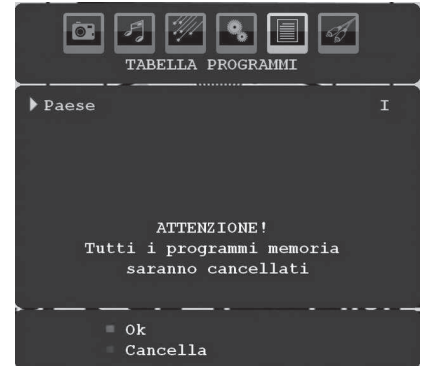

### **Paese**

Premere il tasto "<sup>"</sup> o "<sup>△</sup>" per selezionare il paese. Se si desidera uscire dalla funzione A.P.S., premere il tasto **BLU**.

Quando si preme il tasto **OK** o **ROSSO** per avviare APS, tutti i programmi memorizzati saranno cancellati e la TV procederà alla ricerca dei canali disponibili. Durante la ricerca, sarà visualizzato l'OSD di seguito:

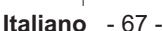

B02\_[IT]\_MB35\_COST\_40906W\_3900UK\_PEUIDTV\_BRONZE3\_10073361\_500013361\_67 03.05.2011 14:18:57

◈

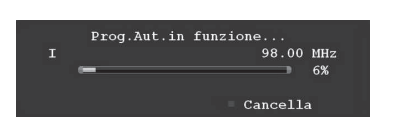

Ogni volta che si preme il tasto **BLU** la funzione APS si ferma e la Tabella programmi compare sullo schermo.

Se si attende la fine dell'APS, la tabella programmi viene visualizzata con i programmi trovati e localizzati.

# **Menu Fonte**

Premere il tasto "V" o "A" per selezionare la sesta icona. Poi premere il tasto "<sup>"</sup> o il tasto **OK** Il "Menu Fonte" compare sullo schermo:

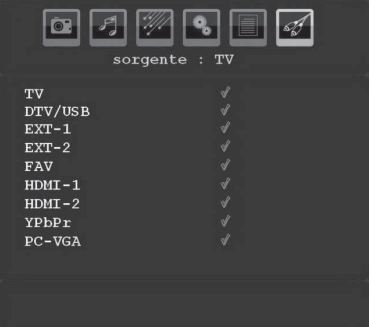

◈

Nel "Menu Fonte", evidenziare una fonte premendo il tasto " $\nabla$ " o " $\blacktriangle$ " e spostarsi a quella modalità, premendo il tasto "<sup>"</sup> le opzione "Fonte" disponibili; **TV**, **DTV/USB**, **EXT-1**,**EXT-2 FAV**, **HDMI-1**, **HDMI-2**, **YPbPr** o **PC-VGA**.

Ø

*Nota: Una volta connessi i sistemi opzionali alla TV, selezionare l'ingresso richiesto per la visualizzazione delle immagini generate dalla fonte aggiuntiva.*

### **Sistema menu modalità PC**

Vedere la sezione "**Collegamento TV LCD a un PC**" per collegare un PC alla TV.

Per passare alla fonte **PC**, premere il tasto "**SOURCE**" sul telecomando e selezionare ingresso PC . Inoltre, è possibile usare il menu "**Fonte**" per passare alla modalità **PC**.

*Notare che le impostazioni del menu modalità PC sono disponibili solo quando la TV è su una fonte PC .*

### **Menu Posizione PC**

Premendo il tasto "<" o ">", selezionare la prima icona. Sullo schermo compare il menu **"Posizione PC"**:

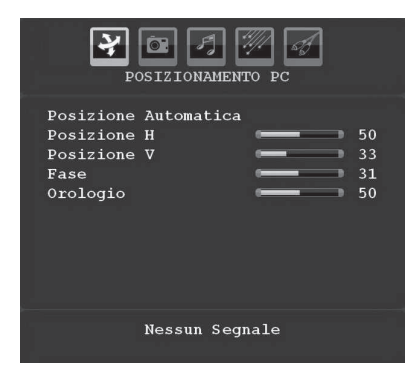

### **Posizione automatica**

◈

Se si sposta l'immagine orizzontalmente o verticalmente in una posizione non desiderata, usare questa voce per collocarla nel posto giusto. Questa sezione ottimizza automaticamente la visualizzazione.

Selezionare la voce "Posizione automatica" usando i tasti "<sup>▼</sup>" o "▲". Premere il tasto **OK** o "◆" o "▶".

*Avvertenza: Assicurarsi che la regolazione automatica*  sia eseguita con un'immagine a schermo intero, al fine *di ottimizzare i risultati.*

### **Posizione H (Orizzontale)**

Questo comando sposta l'immagine orizzontalmente sul lato destro o sinistro dello schermo.

Selezione la voce Posizione H usando i tasti "V" o "A" Usare il tasto "v" o ">" per regolare il valore.

### **Posizione V (Verticale)**

Questo comando sposta l'immagine verticalmente verso la parte superiore o inferiore dello schermo.

Selezionare la voce **Posizione V** usando il tasto " $\nabla$ " o "A". Usare il tasto "<" o ">" per regolare il valore.

### **Fase**

A seconda della risoluzione e della frequenza di scansione che si inserisce nell'apparecchio TV, è possibile vedere sullo schermo un'immagine offuscata o disturbata. In tal caso, è possibile utilizzare questa voce per avere un'immagine chiara, provando e rettificando.

Selezionare la voce Fase usando i tasti "V" o "A". Usare il tasto " $\blacktriangle$ " o " $\blacktriangleright$ " per regolare il valore.

### **Dot Clock**

Le regolazione Dot Clock correggono l'interfaccia che compare come una banda verticale in presentazioni a punti continui come fogli di lavoro o paragrafi o testi in caratteri più piccoli.

Selezionare la voce **Dot Clock** usando i tasti "▼" o "A". Usare il tasto "I" o ">" per regolare il valore.

### **Italiano** - 68 -

B02\_[IT]\_MB35\_COST\_40906W\_3900UK\_PEUIDTV\_BRONZE3\_10073361\_sqpp91258.indd 68 03.05.2011 14:18:57

### **Menu Immagine PC**

Per impostare le voci del menu immagine PC, procedere come segue:

Premere il tasto " $\blacklozenge$ " per selezionare la seconda icona. Il menu "Immagine PC" compare sullo schermo.

Le impostazioni **Luminosità**, **Contrasto**, **Colore** e **Temperatura colore** in questo menu sono le stesse delle regolazioni definite nel menu immagine TV in "Sistema menu TV analogica".

Ø *Nota: Se si imposta Temp colore come as Utente, è possibile definire le impostazioni R, G, B manualmente.*

*Le impostazioni Sound, Feature e Source (Audio, Funzione e Fonte) sono identiche alle impostazioni descritte al sistema menu TV Analogica.*

# **Visualizzazione delle informazioni TV**

**Numero Programma**, **Nome Programma**, **Indicatore Suono** e **Modlaità Zoom** sono voci visualizzate sullo schermo quando è inserito un nuovo programma o si preme il tasto "**INFO**".

### **Funzione muto**

Premere il tasto " \" per disattivare il suono. L'indicatore "muto" sarà visualizzato nella parte alta dello schermo.

Per cancellare "muto", ci sono due alternative; la prima consiste nel premere il tasto " $\mathbb{X}$ " e la seconda consiste nell'aumentare il livello del volume.

# **Modalità PIP (Picture-in-Picture ) e PAP (Picture-and-Picture)**

Premere il tasto"**PIP**" una volta per passare alla modalità PIP.

Nella modalità PIP, una piccola immagine (immagine PIP) è visualizzata sull'immagine principale. Ci sono 1 dimensione e 4 posizioni disponibili per la finestra PIP (in alto a sinistra, in alto a destra, in basso a sinistra, in basso a destra).

Quando si entra in Modalità PIP, la finestra attiva predefinita è la finestra PIP ed è indicata da un riquadro rosso. La finestra attiva può essere modificata, premendo il tasto "<" o ">". Le informazioni dello stato OSD appartengono alla finestra attiva. Il luogo dello stato degli OSD è lo stesso per entrambe le finestre.

Premere di nuovo il tasto "**PIP**" per attivare la modalità PAP.

Nella modalità PAP, due immagini con uguali dimensioni sono visualizzate sullo schermo. I rapporti delle finestre sono fissi.

Quando si passa alla modalità PAP, la finestra principale nella modalità PAP è visualizzata sul lato destro dello schermo. La finestra attiva può essere modificata, premendo il tasto " $\blacklozenge$ " o " $\blacktriangleright$ ".

Premere ancora il tasto "**PIP**" per uscire dalla modalità PAP.

### **Scelta modalità immagine**

Premendo il tasto PRESETS, è possibile modificare le impostazioni della **Modalità immagine** in accordo ai requisiti di visualizzazione. Le opzioni disponibili sono "Dinamico", "Naturale" e "Cinema".

### **Blocco immagine**

E' possibile fermare l'immagine sullo schermo, premendo il tasto "**OK**" sul telecomando. Premere il tasto "**OK**" per bloccare l'immagine. Premere nuovamente per uscire dalla modalità di blocco*.*

*Nota: questa funzione è disponibile solo per la modalità TV analogica.*

### **Modalità Zoom**

E' possibile modificare il formato (dimensioni immagine) della TV per visualizzare l'immagine in diverse modalità.

Premere il tasto "**SCREEN**" per cambiare direttamente la modalità di zumata.

Le modalità zoom disponibili sono elencate sotto. Ø

# *Nota:*

*In modalità YPbPr e HDMI, a risoluzioni 720p-1080i, è disponibile solo la modalità 16:9.*

La modalità zoom può essere modificata mentre ci si *trova in modalità PC.*

### **Auto**

Quando viene selezionato AUTO, il rapporto d'aspetto dello schermo viene regolato conformemente alle informazioni fornite dalla sorgente selezionata (ove disponibile).

Il formato visualizzato nella modalità AUTO è completamente indipendente dalle informazioni WSS che potrebbero essere incluse nel segnale di trasmissione o nel segnale ricevuto da un dispositivo esterno.

*Nota: La modalità Auto non sarà disponibile con le sorgenti FAV, SCART e TV.*

**Italiano** - 69 -

B02\_[IT]\_MB35\_COST\_40906W\_3900UK\_PEUIDTV\_BRONZE3\_10073361\_4pp91258.indd 69 03.05.2011 14:18:59

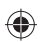

### **16:9**

Questo estende in modo uniforme i lati sinistro e destro di una immagine normale (rapporto di aspetto 4:3) fino a riempire completamente lo schermo TV.

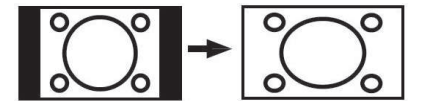

• Per le immagini con rapporto16:9 che sono state ridimensionate in una immagine normale (rapporto di aspetto 4:3), usare la modalità **16:9** per ripristinare l'immagine alla sua forma originale.

### **4:3**

Usare per visualizzare una immagine normale (rapporto di aspetto 4:3) come se fosse la sua dimensione originaria.

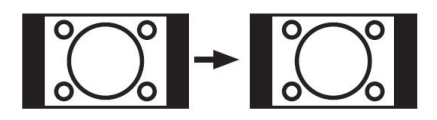

### **Panoramico**

Questo allarga i lati sinistro e destro di una immagine normale (rapporto di aspetto 4:3) fino a riempire lo schermo, senza fare apparire l'immagine innaturale.

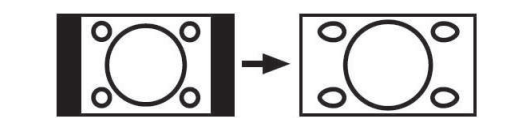

La parte superiore e inferiore dell'immagine sono leggermente tagliate.

### **14:9**

⊕

Questo zooma la larghezza dell'immagine (rapporto di aspetto 14:9 ) fino ai limiti superiore ed inferiore dello schermo.

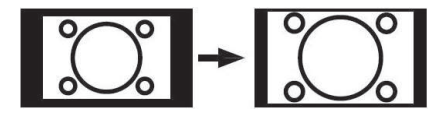

### **Cinema**

Questo zooma la larghezza dell'immagine (rapporto di aspetto 16:9 ) allo schermo pieno.

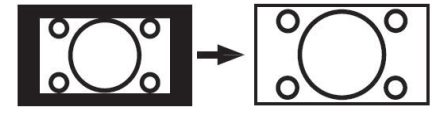

### **Sottotitoli**

Questo zooma la larghezza dell'immagine (rapporto di aspetto16:9) con i sottotitoli allo schermo pieno.

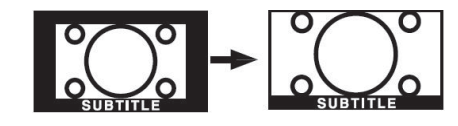

### **Zoom**

◈

Questa modalità consente di eseguire lo zoom della larghezza dell'immagine.

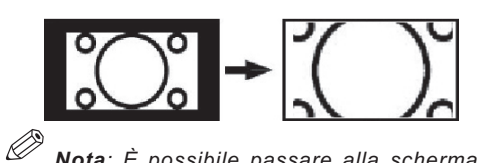

*Nota: È possibile passare alla schermata precedente o successiva premendo i tasti " " o " " quando viene selezionato il tipo di zoom fra 14:9, Cinema o Sottotitoli.*

### **Televideo**

Il sistema televideo trasmette sulla TV informazioni quali notizie, sport e previsioni del tempo. Si noti che in caso di indebolimento del segnale, ad esempio a causa di maltempo, potrebbero verificarsi alcuni errori testuali oppure la funzione potrebbe essere disattivata.

I **tasti funzione del televideo** sono elencati di seguito:

### **" " Televideo On-Off/ Mix / Modalità PAT**

Attiva la modalità televideo quando è premuto una volta.

Premere di nuovo per posizionare la schermata televideo sul programma (mix). Premendo questo tasto, lo schermo sarà diviso in due finestre, una che visualizza il televideo e l'altra che visualizza il canale corrente. Premere nuovamente il tasto per uscire dalla modalità televideo.

### **"RETURN" - Indice**

Seleziona la pagina dell'indice del televideo.

### **"SCREEN" - Espandi**

Premere una volta per allargare la metà superiore della pagina e premere di nuovo per allargare la metà inferiore. Premere ancora per tornare alla dimensione normale.

# **" " Mostra**

 Mostra informazioni nascoste (per esempio soluzioni di giochi).

### **"OK" Fermo**

 Ferma una pagina quando serve. Premere di nuovo per riprendere.

### **" " Pagine sub-codice**

Seleziona le pagine di sub-codice se disponibili, quando il televideo è attivo.

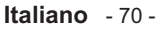

# **P+ / P- e numeri (0-9)**

Premere per selezionare una pagina.

*Nota: La maggior parte delle stazioni TV usando il codice 100 per le pagine dell'indice.* 

## **Tasti colorati**

È possibile usare i tasti colorati in accordo con le funzioni visualizzate. Quando è disponibile il sistema **TOP text** le sezioni della pagina del televideo sono codificate a colori e possono essere selezionate premendo i tasti colorati. Premere il tasto colorato corrispondente alle proprie richieste. Compaiono le scritte colorate che mostrano quali tasti colorati usare quando è presente la trasmissione **FASTEXT** .

### **Televideo Sottotitoli**

Premendo il tasto "**SUBTITLE** " verranno visualizzate le informazioni sui sottotitoli sulla parte inferiore destra dello schermo (se disponibili). È possibile impostare l'impostazione desiderata evidenziandola usando il tasto " $\nabla$ " o " $\blacktriangle$ " e premendo successivamente il tasto OK.

### **Indicazioni**

### **Pulizia dello schermo**

Pulire lo schermo con un panno soffice leggermente umido. Non utilizzare solventi abrasivi poichè potrebbero danneggiare il rivestimento esterno dello schermo del televisore.

Per sicurezza, staccare la spina dalla rete quando si pulisce l'apparecchio. Quando si sposta la TV, tenerla correttamente dal basso.

### **Persistenza dell'immagine**

Notare che può presentarsi l'effetto fantasma se si visualizza un'immagine persistente. La persistenza dell'immagine della TV LCD può scomparire dopo breve tempo. Provare a spegnere la TV per un pò.

Per evitarlo, non lasciare lo schermo con immagine ferma per lunghi periodi.

### **Nessuna accensione**

Se la TV non si accende, verificare il cavo di alimentazione e la connessione con l'uscita della presa di rete.

### **Immagine di scarsa qualità**

E' stato selezionato il sistema TV corretto? L'apparecchio TV o l'antenna della casa sono situati troppo vicino a dotazioni audio senza messa a terra o a luci al neon, ecc?

Montagne o palazzi alti possono causare uno sdoppiamento delle immagini o delle ombre attorno all'immagine. A volte è possibile migliorare la qualità dell'immagine modificando la direzione dell'antenna.

L'immagine o il televideo sono irriconoscibiliI? Controllare se è stata inserita la frequenza corretta. Eseguire nuovamente la sintonizzazione dei canali.

La qualità dell'immagine può risultare scadente quando vi sono due apparecchiature contemporaneamente collegate al televisore. In tal caso, scollegare una delle periferiche.

### **Nessuna immagine**

L'antenna è stata collegata in modo corretto? Gli spinotti sono inseriti a fondo nella presa dell'antenna? Il cavo dell'antenna è danneggiato? Sono state usate le spine giuste per collegare l'antenna? In caso dubbio, rivolgersi al rivenditore.

Nessuna Immagine significa che la TV non riceve alcuna trasmissione. Sono stati selezionati i tasti giusti sul telecomando? Provare ancora una volta.

Assicurarsi di aver selezionato la fonte di ingresso corretta.

### **Suono**

Non si sente alcun suono.  $\mathbb{X}$  stato forse interrotto il suono, premendo il tasto?

Il suono proviene solo da uno degli altoparlanti. Il bilanciamento è impostato solo ad un estremo? Vedere il **Menu suono**.

### **Telecomando**

L'apparecchio TV non risponde più al telecomando. Le batterie potrebbero essere esaurite. Se è così è possibile ancora usare i tasti locali nella parte posteriore dell'apparecchio TV.

**Fonti ingresso**

Se non è possibile selezionare una fonte di ingresso, è possibile che non sia collegato alcun dispositivo.

Controllare i cavi AV e le connessioni se si è cercato di collegare un dispositivo.

**Italiano** - 71 -

⊕

# **Appendice A: Modalità tipica monitor - ingresso PC**

Il display ha una risoluzione massima di 1920 x 1200. La tabella che segue è una illustrazione di alcune modalità di visualizzazione video tipiche.

La TV potrebbe non supportare alcune risoluzioni. Le modalità di risoluzione supportate sono elencate sotto.

Se si commuta il PC su una modalità non supportata, sullo schermo compare un OSD di avvertimento.

*Nota: Le modalità di risoluzione contrassegnate dall'asterisco (\*) non sono disponibili nelle modalità PIP/PAP.*

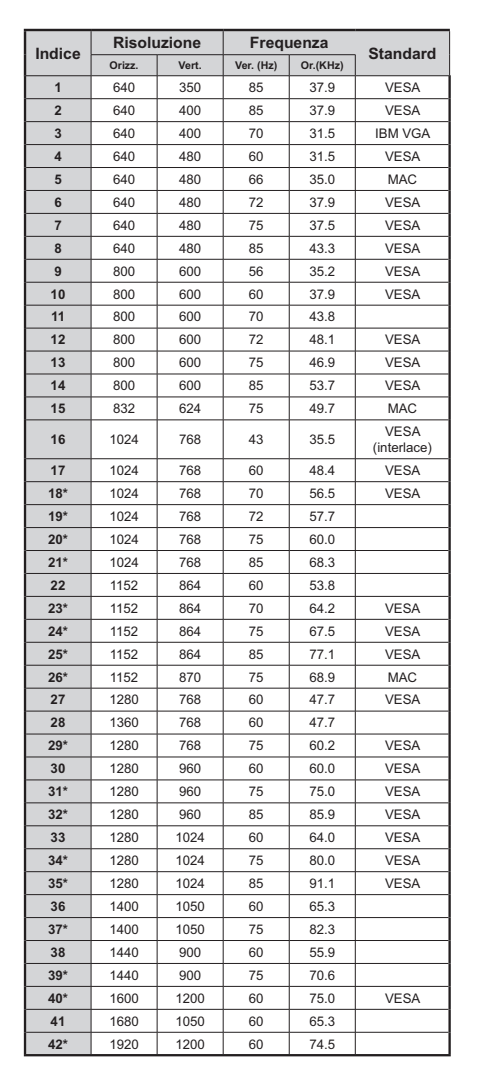

◈

# **Appendice B: Compatibilità segnali AV e HDMI (Tipi ingresso segnale )**

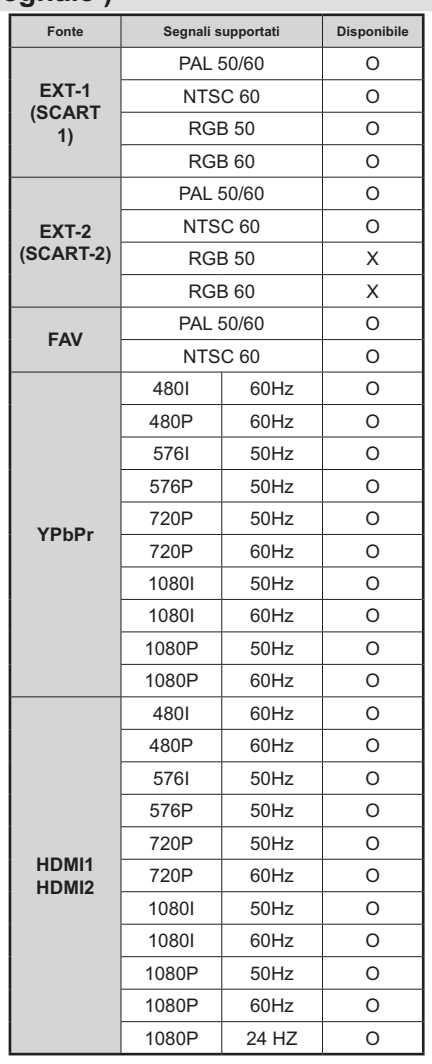

# **(X: Non disponibile, O: Disponibile)**

Ø *Nota: In certi casi i segnali del TV LCD posono non essere ricevuti e visualizzati correttamente. Il problema può essere causato dall'incompatibilità con gli standard dei dispositivi all'ingresso (lettore DVD,*  ricevitore satellitare, ecc.). Se si dovessero verificare *tali problemi, contattare il venditore e il produttore dei dispositivi.*

**Italiano** - 72 -

B02\_[IT]\_MB35\_COST\_40906W\_3900UK\_PEUIDTV\_BRONZE3\_10073361\_4\$pp1258.indd 72 03.05.2011 14:19:00

# **Appendice C: Risoluzioni DVI supportate**

Se si collegano dei dispositivi ai connettori della TV utilizzando cavi di conversione DVI (non in dotazione), è possibile fare riferimento alle seguenti informazioni sulla risoluzione.

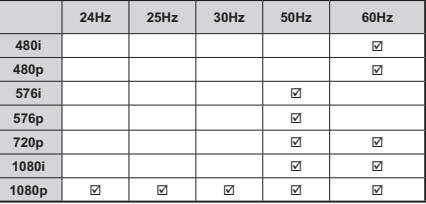

# **Appendice D: Combinazioni modalità PIP/PAP**

◈

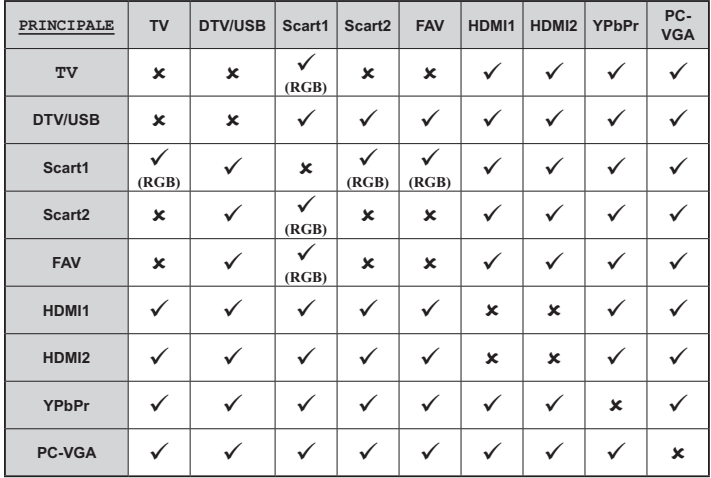

(**RGB**): Indica che la selezione è possibile solo se Scart-1 dispone di segnale RGB.

Restrizioni: La fonte Scart-1 deve disporre di un segnale RGB per eseguire PIP\PAP con fonti TV, Scart-2, FAV, SVHS.

Se queste fonti sono impostate sulla finestra principale e Scart-1 non dispone di un segnale RGB, la fonte Pip\Pap non può essere commutata in Scart-1.

Se la fonte scart-1 è impostata sulla finestra principale e non dispone di un segnale RGB, la fonte Pip\Pap non può essere commutata in fonti TV, Scart-2 ed FAV.

**Italiano** - 73 -

B02\_[IT]\_MB35\_COST\_40906W\_3900UK\_PEUIDTV\_BRONZE3\_10073361\_50191258.indd 73 03.05.2011 14:19:01

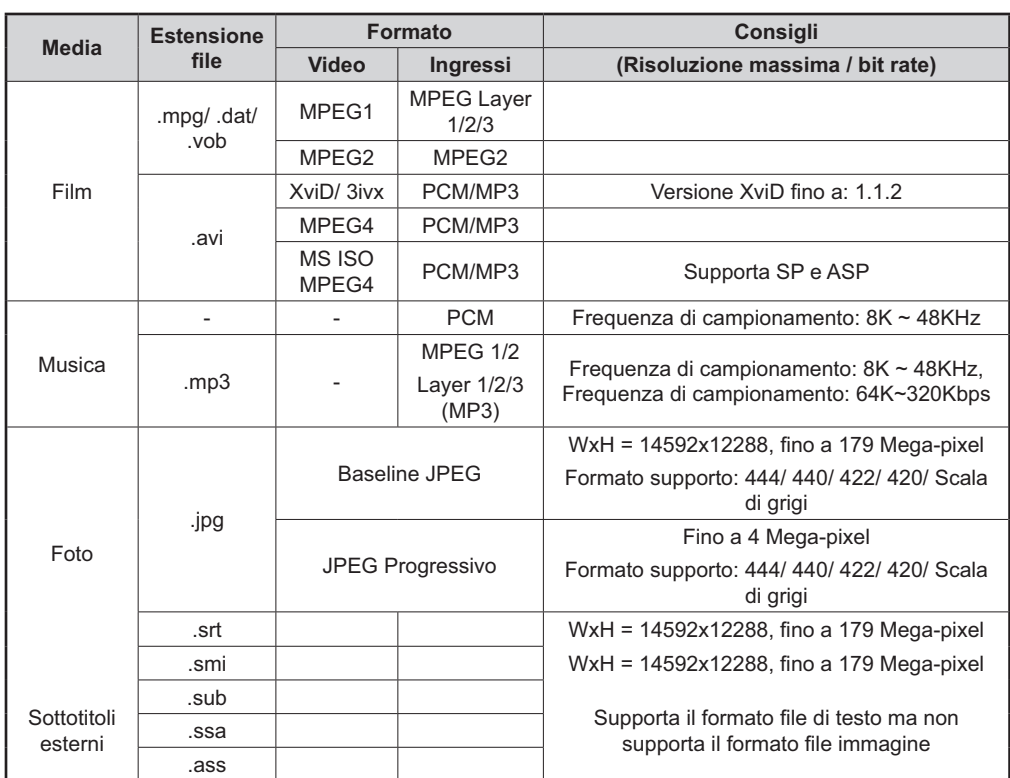

# Appendice E: Formati di file supportati per la modalità USB

◈

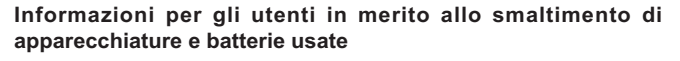

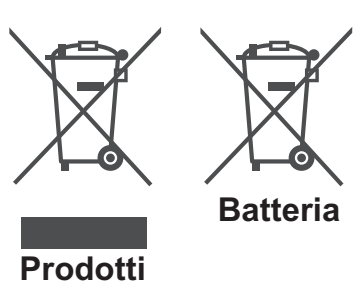

[solo Unione Europea]

Questi simboli riportati sull'apparecchiatura indicano che questa non deve essere smaltita insieme ai normali rifiuti domestici. Per smaltire il prodotto o la batteria, tenere in considerazione i sistemi o le strutture di raccolta che ne consentano il riciclo.

*Nota: Il simbolo Pb di seguito indica che le batterie contengono piombo.*

 **Italiano** - 74 -

B02\_[IT]\_MB35\_COST\_40906W\_3900UK\_PEUIDTV\_BRONZE3\_10073361\_1258.indd 74 03.05.2011 14:19:02

◈

# **Specifiche**

⊕

**TRASMISSIONE TV**  PAL/SECAM B/G D/K K' I/I' L/L' **CANALI RICEVENTI** VHF (BAND I/III) UHF (BANDA U) HYPERBAND

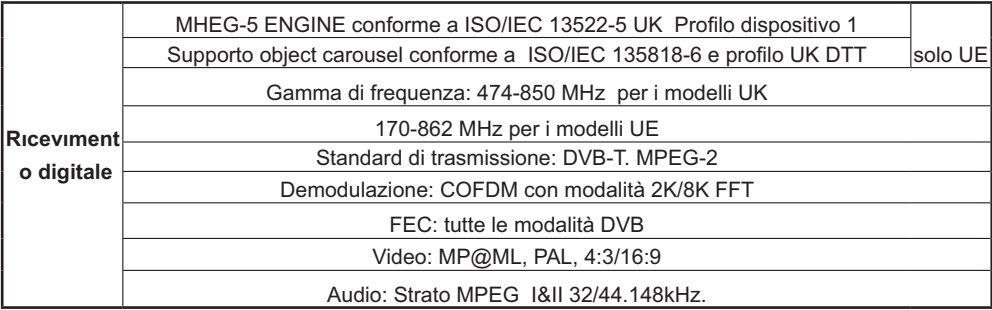

**NUMERO DI CANALI PREIMPOSTATI** 200 **INDICATORE DI CANALE** Display sullo schermo **INGRESSO ANTENNA RF**  75 Ohm (non bilanciato) **TENSIONE OPERATIVA** 220-240V AC, 50 Hz. **AUDIO** German Nicam Stereo ALIMENTAZIONE USCITA AUDIO (W <sub>RMS.</sub>) ) (10% THD) 2 x 8 **CONSUMO ENERGETICO (W)** 190 W (max) < 1W (Standby) **PANELLO** Display 16:9 , dimensione schermo 40" **DIMENSIONI (mm)** DxLxH (Con supporto): 219 x 973 x 655 Peso (Kg):15,10 DxLxH (Senza supporto): 99,5 x 973 x 616 Peso (Kg) : 14,40

◈

**Italiano** - 75 -

B02\_[IT]\_MB35\_COST\_40906W\_3900UK\_PEUIDTV\_BRONZE3\_10073361\_30991258.indd 75 03.05.2011 14:19:02

# Garanzia del produttore  $\subset$ cH

Ci congratuliamo per la Vostra decisione di acquistare un prodotto della nostra casa e Vi auguriamo il massimo del divertimento con questo prodotto di altissima qualità. I nostri severi controlli di produzione garantiscono la massima qualità dei nostri apparecchi. Se ciononostante doveste presentare un reclamo legittimo, assicuriamo una garanzia della durata di

# 2 anni

a partire dalla data di acquisto e conformemente alle seguenti condizioni:

- 1. Questa garanzia non va a modificare quanto previsto per legge riguardo i diritti di garanzia dell'utente nei confronti del venditore dell'apparecchio. La garanzia del produttore da noi accordata non limita questi diritti.
- 2. La nostra garanzia ha valore solo per l'uso privato dell'apparecchio e si limita al territorio della Svizzera.
- 3. La durata della garanzia è di 2 anni a partire dalla data d'acquisto.
- 4. Per tutta la durata della garanzia le nostre prestazioni di garanzia com prendono, a nostra discrezione, la riparazione dell'apparecchio o la sostituzione con un apparecchio di ugual valore, le nostre tariffe lavorative, i costi del materiale e le spese di trasporto dell'apparecchio all'interno della Svizzera.
- 5. Per far valere il proprio reclamo, mettersi in contatto con il seguente numero del servizio di assistenza:

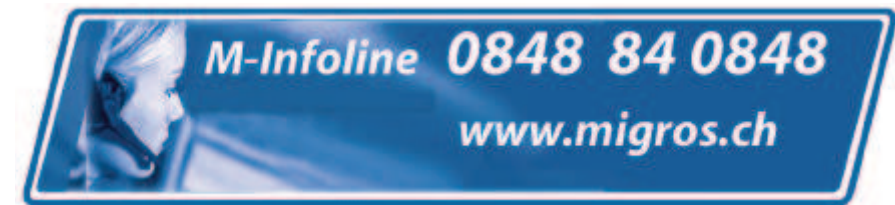

Si consiglia di conservare l'imballaggio originale al fine di poter trasportare in modo sicuro l'apparecchio nell'evenienza che venga presentato un reclamo legittimo. Descrivendoci brevemente in che cosa consiste il Vostro reclamo ci permettete di riparare e di restituire l'apparecchio in tempi brevi. Si consiglia di chiamare la nostra hotline.

6. Sarà richiesta la ricevuta d'acquisto. A tale scopo è sufficiente allegare all'apparecchio l'originale dello scontrino fiscale. Senza la ricevuta d'acquisto, pur troppo, non possiamo fornire alcuna prestazione di garanzia gratuita. Per eventuali apparecchi non provvisti di ricevuta d'acquisto provvederemo a fornire un preventivo per la riparazione. Qualora il cliente decidesse di non far riparare l'apparecchio, questo verrà restituito insieme alla richiesta di una somma forfetaria per i costi del trasporto e dell'elaborazione del preventivo.

**Documento importante! Da conservare con la ricevuta di acquisto per 2 anni.** anni. Documento importante! Da conservare con la ricevuta di acquisto per 2

**Documento importante! Da conservare con la ricevuta di acquisto per 2 anni.** anni Documento importante! Da conservare con la ricevuta di acquisto per 2 WAR\_Mi\_2007\_2\_IT

- 7. I pezzi sostituiti restano presso il nostro centro di assistenza e saranno distrutti a nostra discrezione.
- 8. La garanzia perde di validità se l'apparecchio viene aperto dal cliente o da terzi non autorizzati e/o se vengono apportate modifiche.
- 9. Non sussiste alcun diritto di garanzia nel caso di:
	- utilizzo dell'apparecchio non conforme all'uso previsto
	- danneggiamento dell'apparecchio dovuto ad azione meccanica esterna
	- danneggiamento dovuto al trasporto
	- usura
	- errori di comando dell'apparecchio
	- installazione dell'apparecchio in locali umidi o all'aperto
	- danni dovuti a cause di forza maggiore, acqua, fulmini, sovratensione
	- utilizzo eccessivo, in particolare in caso di utilizzo diverso da quello privato
	- inosservanza delle istruzioni per l'uso
	- assenza di difetti tecnici dell'apparecchio.
	- per gli errori di pixel che sono compresi nelle tolleranze stabilite dalla norma ISO 13406-2 . (Classe II)
- 10. La garanzia non prevede alcuna responsabilità da parte nostra che vada oltre allo specificato. In particolare la garanzia non prevede alcuna responsabilità per danni che non si sono verificati direttamente sull'ap parecchio o che, a causa del guasto dell'apparecchio, si verificano fino al momento della riparazione (ad es. costi di trasporto, costi di maneggio ecc.). Ciò non limita o non esclude la nostra responsabilità giuridica, in par ticolare quella prevista secondo la legge sulla responsabilità del prodotto.
- 11. Le prestazioni di garanzia da noi prestate non prolungano il periodo di validità della garanzia, pari a 2 anni a partire dalla data d'acquisto, anche nell'eventualità che siano stati sostituiti dei componenti.
- 12. Per venire incontro alle Vostre esigenze e per garantire un'elaborazione rapida, Vi preghiamo di inviarci sempre l'intero contenuto della confezione inclusi tutti gli accessori. (Ad es. telecomando, supporti, supporti da parete, cavo A/V ecc.)

# Buon divertimento con il Vostro nuovo apparecchio!

*"This warranty card is only valid in Switzerland." "Deze garantiekaart is enkel beschikbaar in Zwitserland." "Questa scheda di garanzia è valida solo in Svizzera". "Cette garantie est valable seulement en Suisse." "El certificado de garantía sólo es válido en Suiza." "Dieses Garantiezertifikat ist nur für die Schweiz gültig." "Bu garanti kartı sadece İsviçre'de geçerlidir."*

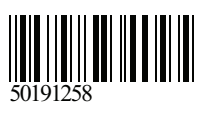